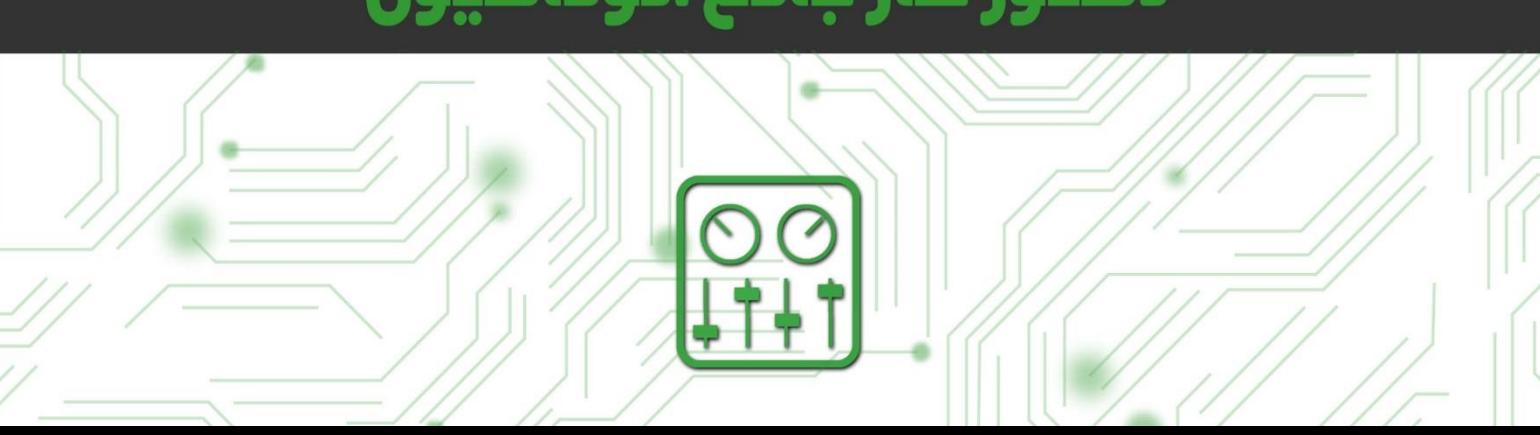

# دستور كار جامع اتوماسيون

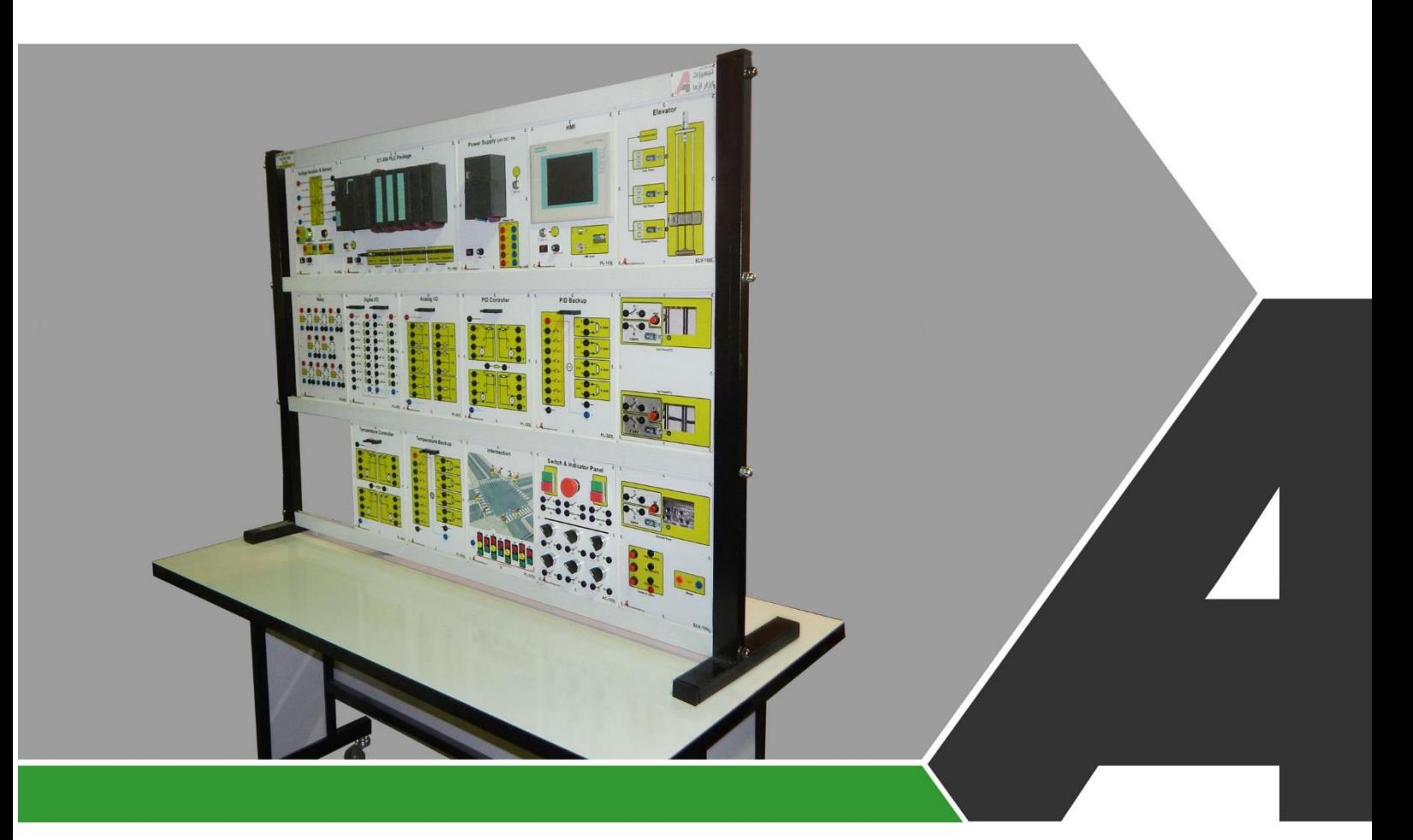

نوآوری و فناوری برای توسعه

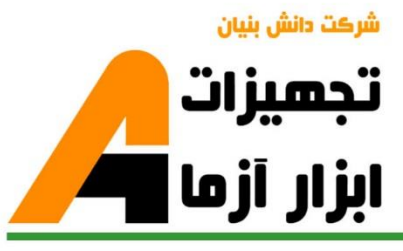

## تجهيزات آزمايشگا **Laboratory Equipment**

### نوآورځ و فناورځ براځ توسعه

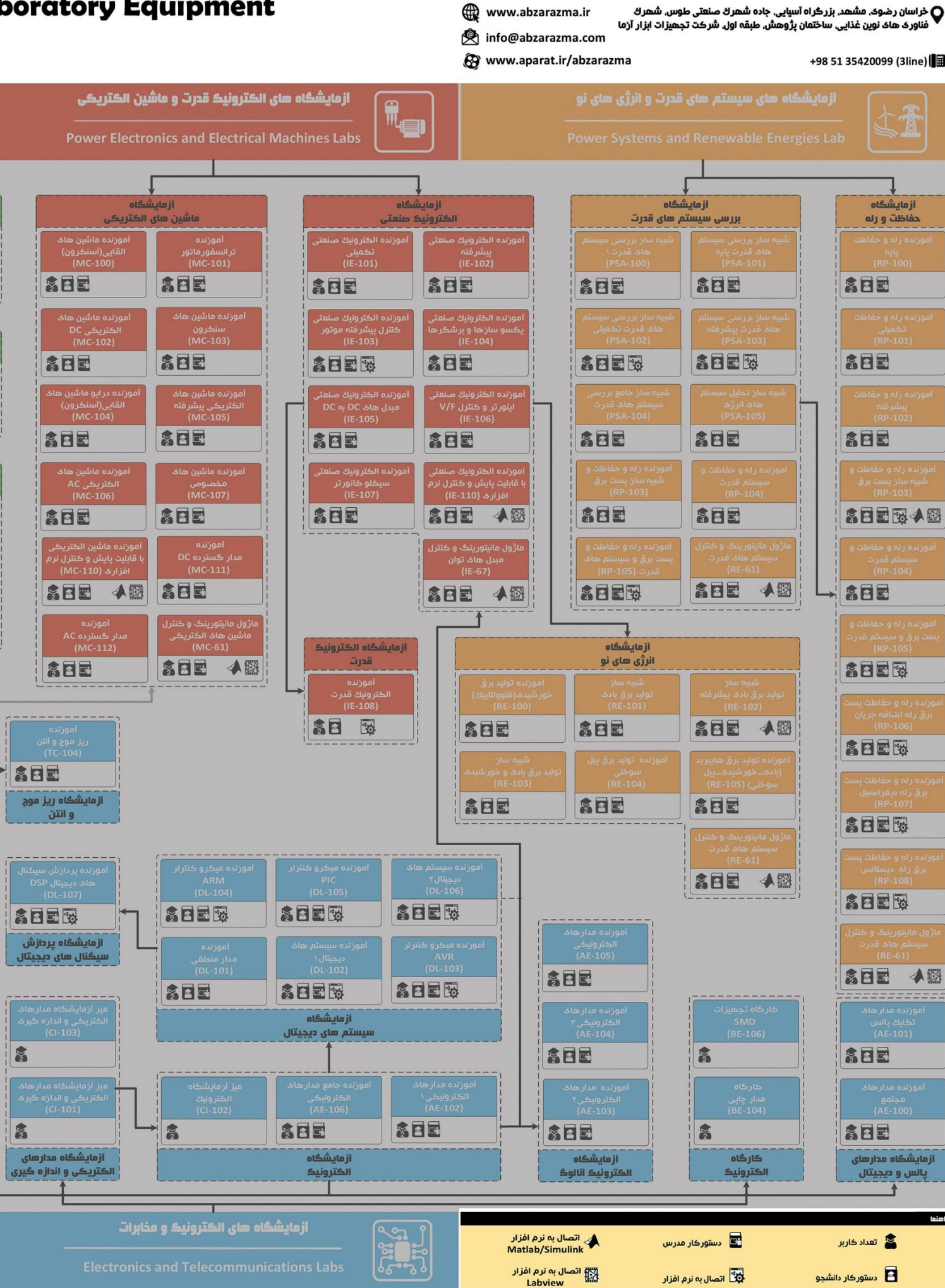

Labview

### ئاھى مھندسى برق **Electrical Engineering L**

شرڪت دانش بنيان

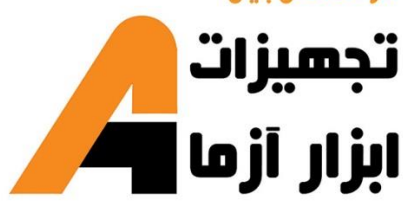

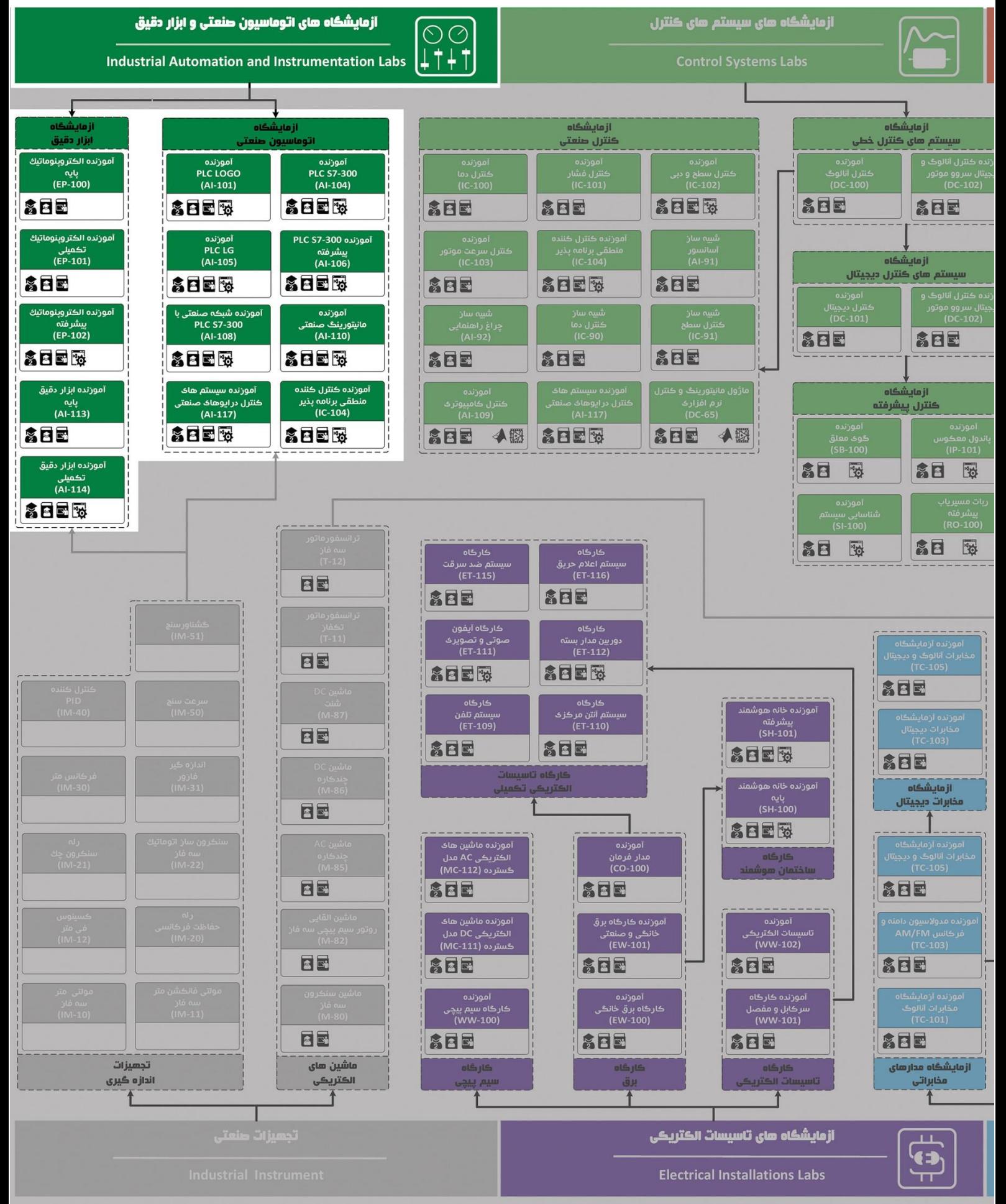

### **دستور کار آزمایشگاه اتوماسیون صنعتی و PLC**

#### **پیشگفتار:**

پیشنهاد می شود شروع آزمایشگاه با یک یا چند بازدید از مرکز کاربردی مرتبط با مطالب درس شروع شود. در این دستور کار مطالب اساسی در قالب 19 آزمایش ارائه گردیده است. همچنین سعی شده است عمدة مطالب پیش زمینه در متن گنجانده شود و دستورکار از این جهت کمتر نیاز به مراجع بیرونی دارد.

مطالب بیان شده در د ستور کار هر آزمایش شامل مقدمه، شرح آزمایش و تحلیل و جداول مربوطه و در پایان سؤاالت مربوط به آزمایش میباشد. این دستور کار طوری طرح شده است تا دانشجو حین انجام مراحل مختلف آزمایش بخشهای مختلف آن را تکمیل نماید.

هر دانشـجو قبل از حضـور در کلاس میبایسـت یک پیش گزارش راجع به مباحث جلسـه جاری و گزارش تکمیل شـده جلسه قبل ,ا تحویل نماید. م سلماً گزارش حا صل همراه با نقص و کا ستیهایی ا ست که با پیشنهادات شما مدر سین و دانشجویان عزیز در نسخه های بعدی برطرف خواهد شد.

**نکات مهم:**

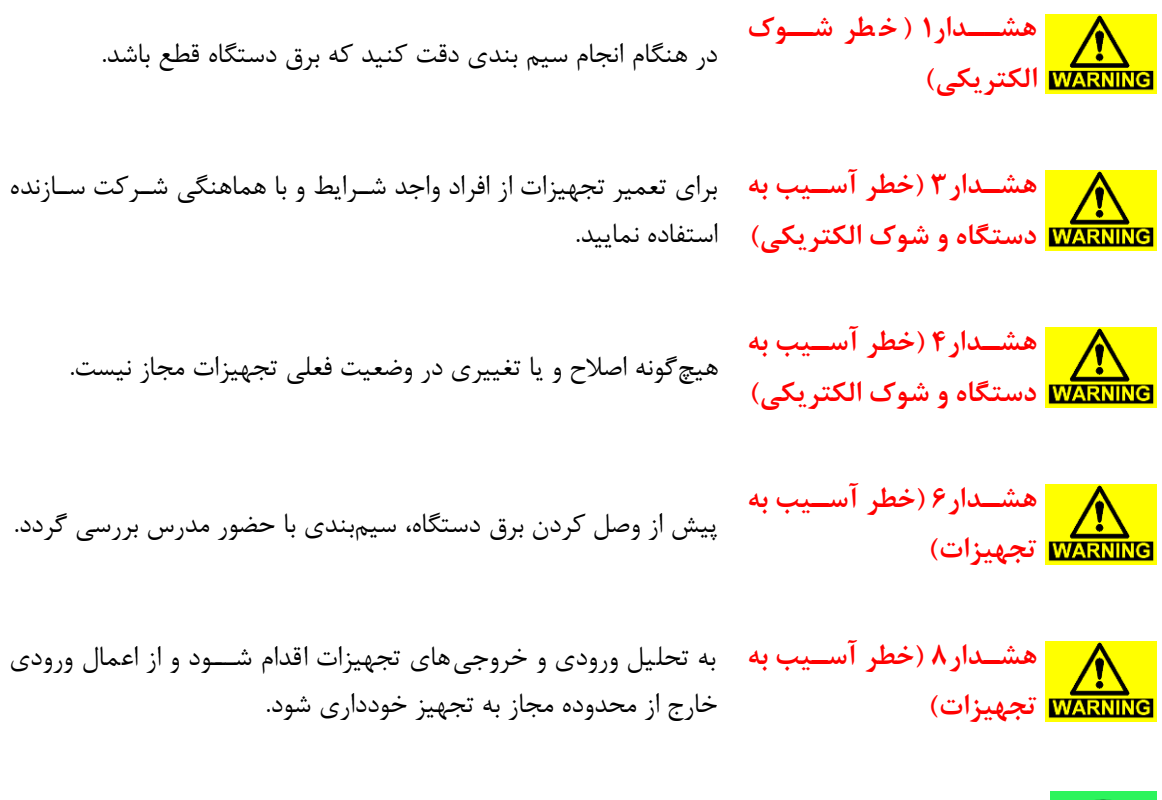

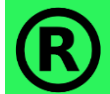

کلیه حقوق این اثر متعلق به شرکت دانش بنیان تجهیزات ابزارآزما میبا شد. هرگونه کپی برداری از این اثر، غیرقانونی بوده و پیگرد قانونی دارد.

### فهرست مطالب

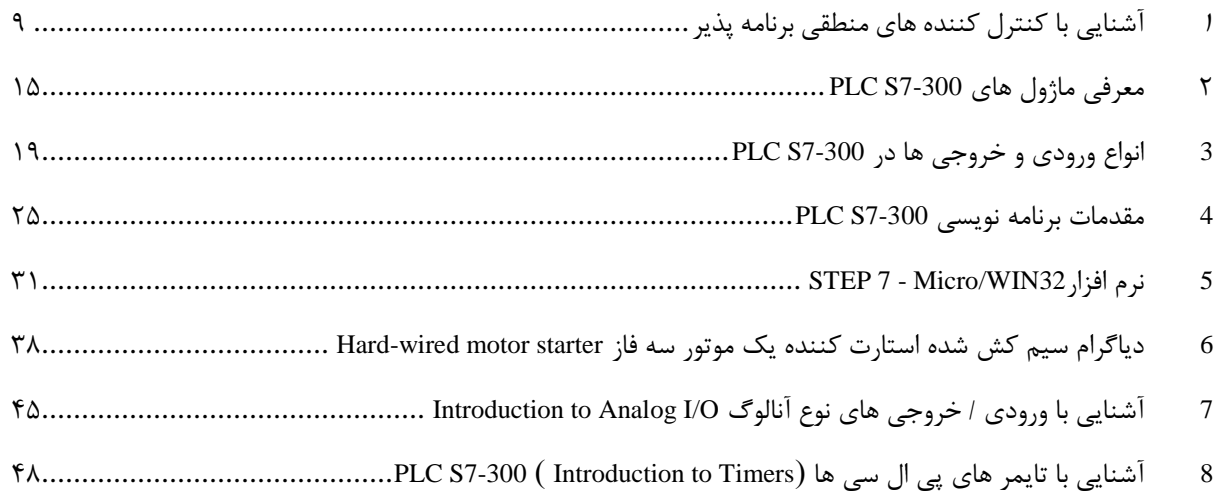

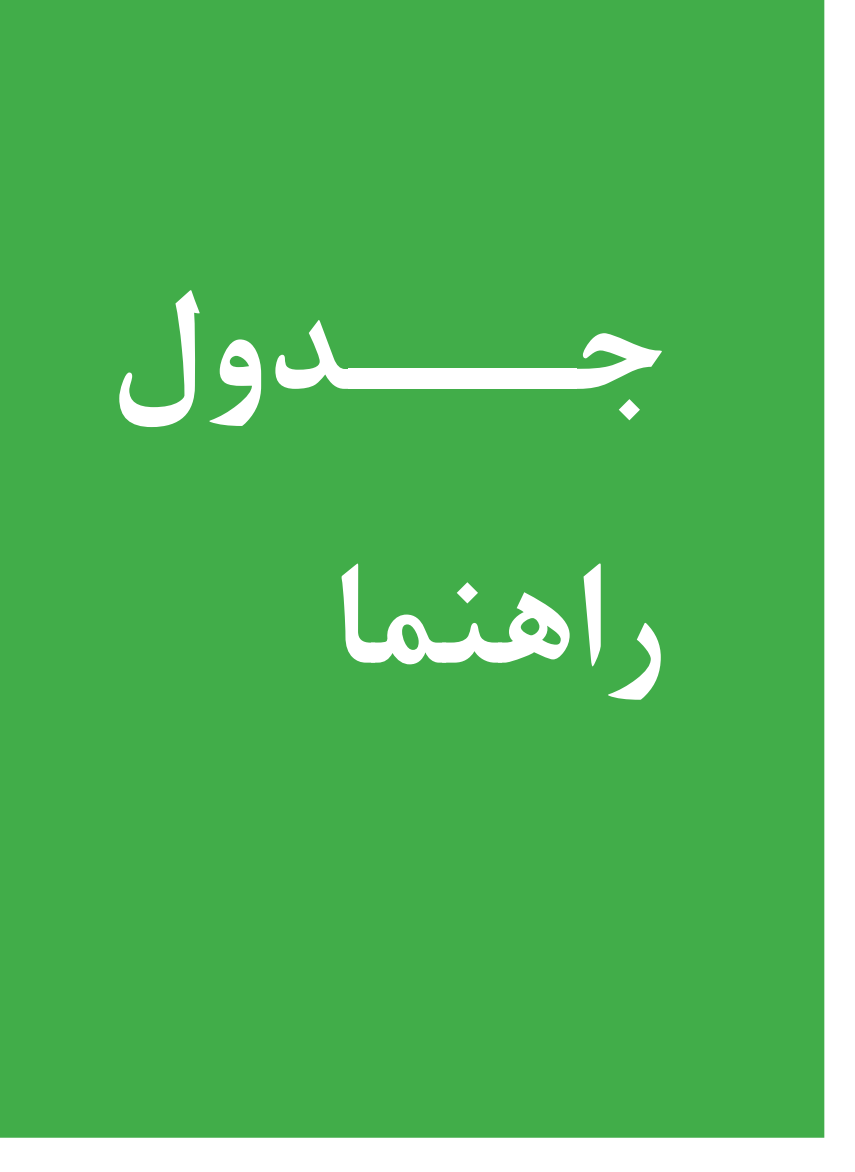

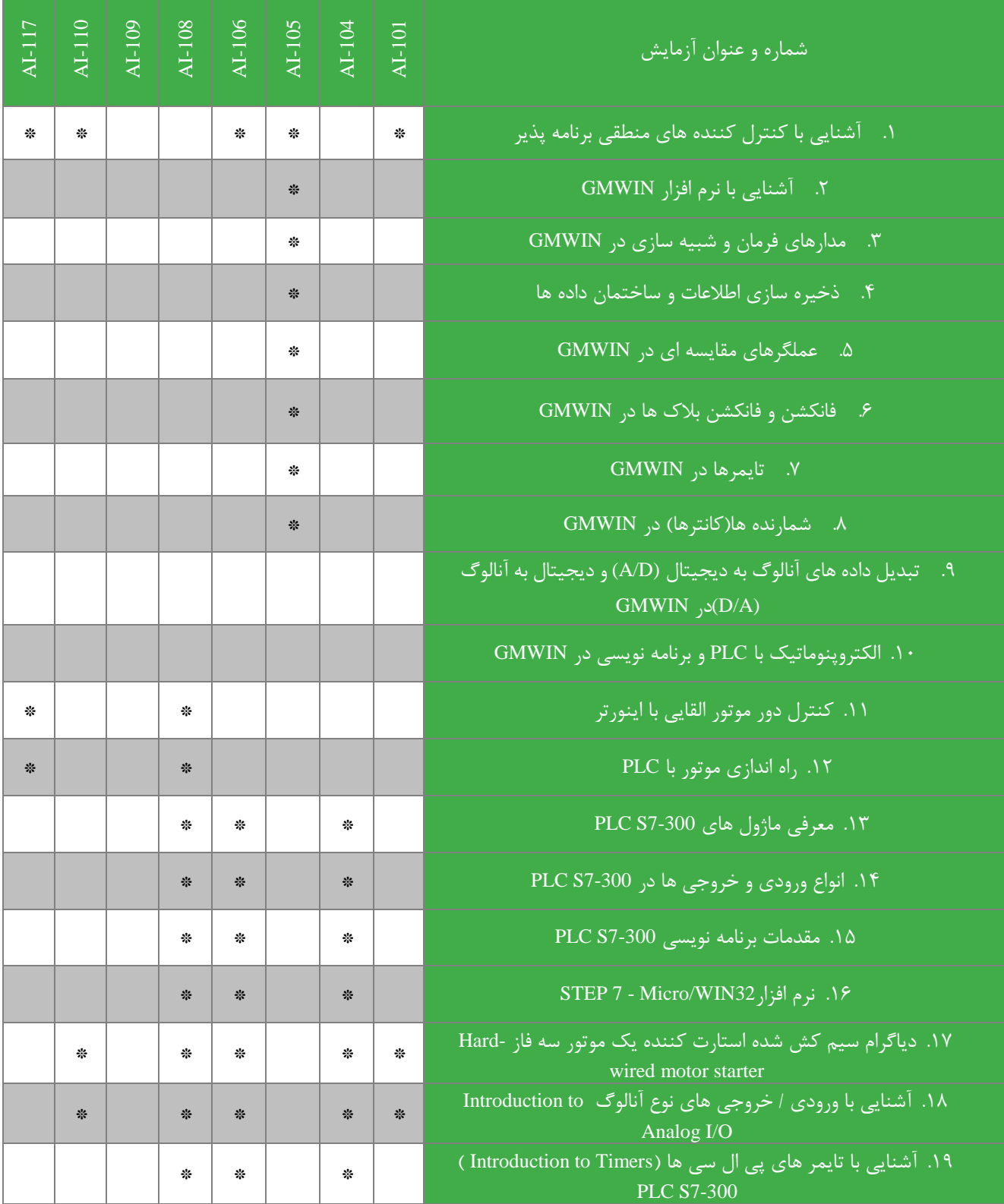

#### <span id="page-8-0"></span>**<sup>1</sup> آشنایی ا کنتر کنن ه های منطقی رنام پذیر**

*PLC* از عبارت *(control logic programmable (*به معنای کنترل کننده منطقی قابل برنامه گرفته شده است. *PLC* کنترل کننده ای است نرم افزاری که در ورودی اطلاعاتی را به صورت باینری یا آنالوگ دریافت و آنها را طبق برنامه ای که در حافظه اش ذخیره شده است پردازش می کند و نتیجه عملیات را از قسمت خروجی به صورت فرمانهایی به گیرنده ها و اجرا کنندههای فرمان ارسال می کند .به عبارت دیگر *PLC* عبارت از یک کنترل کننده منطقی است که می تواند منطق کنترل را توسط برنامه برای آن تعریف نمودودر صورت نیاز به راحتی آن را تغییرداد .وظیفه *PLC* قب ٌ به عهده مدارات فرمان و رله های کنتاکتوری بودکه امروزه استفاده از آنها منسوخ شده است .از اشکاالت عمده ای رله ها ای بودکه با افزای ای رله ها حج و وزن مدارات فرمان بسیار بزرگ شده و قیمت آنها نیز افزایش می یافت و نهایتاٌ عیب یابی این گونه مدارات بسیار پیچیده و زمان بر می گردید .برای رفع این معظل مدارات فرمان الکترونیکی ساخته شدند، که آنها به دلیل ای که تک کار بودند و برای استفاده در مدار می بایستی تغییرات عمده ای در آنها ایجاد می شد کارایی کمی داشتند .با استفاده از *PLC* تغییر در روند تولید یا عملکرد ماشین به راحتی صورت می گیردزیرا دیگر الزم نیست سیم کشی هاو سخت افزار سیستم کنترل تغییر کند و تنها کافی است چند سطر برنامه نوشت و به *PLC* ارسال کردتا کنترل موردنظرتحقق یابد .از طرف دیگرقدرت *PLC* در انجام عملیات منطقی و محاسباتی و مقایسه ای و نگهداری اطلاعات به مراتب بیشتر از تابلوهای فرمان معمولی است .اکنون بیشتر به تفاوتها و مزایای *PLC* نسبت به مدارات کنتاکتوری می پردازیم.

- استفاده از *PLC* موجب کاهش حجم تابلوی فرمان می گردد.
- استفاده از *PLC* مخصوصاٌدر فرآیندهای عظیم موجب صرفه جویی قابل توجهی درهزینه لوازم و قطعات می شود.
- استهلاک مکانیکی ندارد بنابرای علاوه بر عمر بیشتر نیازی به تعمیرات و سرویس های دوره ای نخواهد داشت. $PLC$ 
	- *PLC*انرژی کمتری مصرف می کند.
	- ها برخلاف مدارات رله کنتاکتوری نویز الکتریکی و صوتی ایجاد نمی کند. $PLC$
- استفاده از یک *PLC* منحصر به پروسه خاصی نیست . با تغییراتی در برنامه می توان به آسانی از آن برای کنترل پروسه های دیگر استفاده کرد.
	- طراحی و اجرای مدارات کنترل و فرمان با استفاده از *PLC* بسیار سریع و آسان است.
- برای مدارات کنتاکتوری الگوریت و روش خاصی نداری اما در عیب یابی مدارات *PLC* به راحتی با تغییرات در نرم افزار و *SIMULATION* کردن آن می توان عیب یابی کرد.
	- **نحوهکار***PLC*

در ابتدای راه اندازی مانند هر سیستم مبتنی بر پردازنده در *PLC* نیز برنامه سیستمی اجرا می گردد .پس از اجرای برنامه سیستمی و

چک شدن سخت افزار ، در صورتی که شرایط الزم برای ورود به حالت اجرا *(RUN (*فراهم باشد، برنامه کاربر فرا خوانده می شود. برای اجرای برنامه کاربر ابتدا تمام ورودی های *PLC* بطور یک جا فرا خوانده می شود و در وضعیت آنها( صفر یا یک ) در مکانی به نام تصویر ورودی ( *Area-Image-Imput* ( نوشته می شود *PLC* .در خ ل اولین *Scan* برنامه از دادههای

تصویر ورودی استفاده می کند .توجه نمایید در صورتی که در طول اولین *Scan* تغییراتی در ورودی حاصل شود ای تغییرات تا *Scan*بعدی به مکان تصویر ورودیها منتقل نمی شود *PLC* .ضمن *Scan* برنامه کاربر نتایج حاصل را در مکانی بنام تصویر خروجی *(Area-Image-Output (*می نویسد و بعد از اجرای کامل برنامه ودر پایان نتایج را بطور یکجا به خروجی ها ارسال می کند .خواندن یک جای ورودی ها و ارسال یک جای خروجی ها صرفه جویی قابل توجهی در زمان دارد، زیرا خواندن یا نوشت با آدرس دهی یک به یک زمان زیادی را به خوداختصاص می دهد .از جمله مزایای دسترسی به مکانهایتصویر خروجی یا ورودی آن است که امکان *Set* یا *Reset* نمودن هر یک از بیت های ورودی یا خروجی را مستقل از وضعیت فیزیکی آنها فراهم می سازد و این کار مزیت بزرگی به هنگام عیب یابی یا آزمایش یک برنامه نوشته شده محسوب می شود .روش فوق در عین مزایایی که ذکر گردید مسئله ای به نام زمان پاسخ دهی برنامه *(Time Response Program (*را بوجود می آورد.زمان پاسخ دهی مدت زمانی است که طول می کشد تا *PLC* تمام برنامه کاربر را *Scan* کند و در این زمان تغییرات به وجودآمده در ورودیها واردمکان تصویر ورودی نمی گردد و خروجیها به حالتی که در *Scan* قبلی بوده باقی می ماند این امر در فرآیندهایی با سرعت تغییرات زیاد مشکل ساز است مخصوصاٌ زمانی که برنامه کاربر طوالنی بوده و مدت زیادی صرف  *Scan*برنامه می گردد .همچنین گاهی م حظات ایمنی الزم می دارد که تغییرات آنی بعری از ورودیها همواره مورد توجه قرارگیرد .که در اینصورت زمان پاسخ دهی ممک است مانع از ثبت به موقع این تغییرات شود .برای حل این مشکل در زبانهای برنامه نویسی دستورات خاصی گنجانده شده است .با توجه به سرعت باالی *PLC* های امروزی و کندی فرآیندی که توسط آن کنترل می گردند( سیستمهای االکترومکانیکی )زمان پاسخ دهی درشرایط عادی معموالٌ مشکلی ایجاد نمی کند.

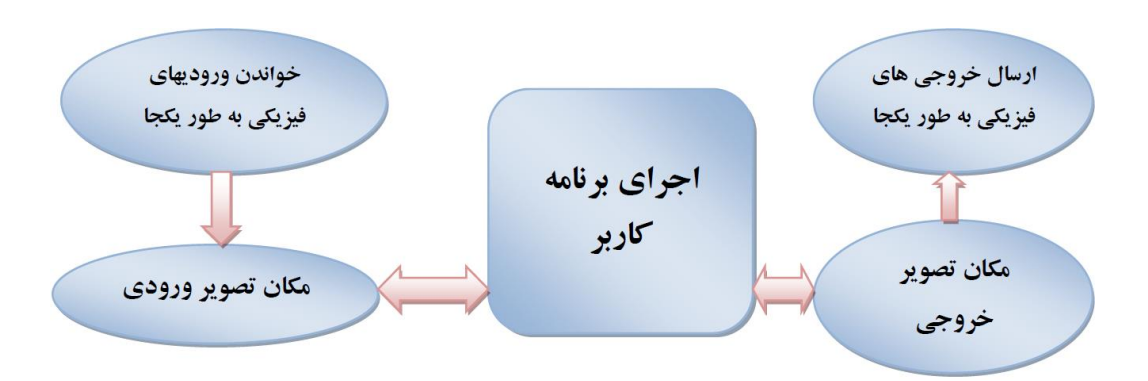

**واح های تشکیل دهن ه***PLC*

در *PLC* هایکوچک پردازنده، حافظه هاینیمه هادی،ماژول O⁄Iومنبع تغذیه دریک واحد جایداده شدهاست .در *PLC* های بزرگتر پردازنده و حافظه در یک واحد، منبع تغذیه در واحد دوم و واسطه های  $I/O$  در واحد بعدی قرار دارد.

**پردازن ه** تمام پردازندههای رایانه ای به گونه ای طراحی شده اند که بتوانند محاسبات منطقی و حسابی را انجام دهند .این عملیات به وسیله ریزپردازنده *(Micriproccessor (*و از طریق به کار گیری دستورالعمل های متفاوت انجام می گیرد. **ماژو ورودی/خروجی**

ماژول های ورودی به صورت الکترونیکی چهار کار اصلی انجام می دهند. 1.حضور یا عدم حضور سیگنال الکتریکی در تمام ورودیها را بررسی می کند .این سیگنالهای ورودی وضعیت قطع یا وصل سوییچها، حسگرها و سایرعناصر در فرآیند کنترل را نمایش می دهند.

 .2این ماژول سیگنال مربوط به وصل بودن را از نظرالکتریکی به سطحی *DC* که توسط مدارات الکترونیکی ماژولO⁄I قابل استفاده باشد، تغییر میدهد.برای سیگنال ورودی قطع هیچ تبدیل سیگنالی صورت نمی گیردو نشان دهنده ی حالت قطع است.

 .3این ماژول جدا سازی الکترونیکی را با جدا کردن خروجی ماژول ورودی از ورودی اش به صورت الکترونیکی انجام میدهد .4این ماژول سیگنالی را که توسط *CPU* سیست *PLC* قابل تشخیص باشد را ایجادمی کند. ماژول خروجی به گونه ای عکس ماژول ورودی عمل می کند .یک سیگنال *DC* که از *CPU* ارسال می گردد، در هر ماژول خروجی به سیگنال الکتریکی با سطح ولتاژ مناسب به صورت *AC* یا *DC* که توسط دستگاهها قابل استفاده باشد تبدیل می گردد.

#### **منا ع تغذی**

منبع انرژی که معموالٌ استفاده می شودمنبع جریان متناوب 220 ولت با فرکانس 50 الی 60 هرتزمی باشد .از آنجاکه اغلب *PLC* با ولتاژهای +5 ، -5 و 24 ولت کار می کنند، لذا هر *PLC* باید مجهز به مدارهایی باشد که بتواند این تبدیل ولتاژها را انجام دهد.

#### **ساختمان داخلی***PLC*

ساختمان داخلی هر *PLC* کم و بیش مانند ساختمان داخلی هر سیستم ریزپردازنده دیگر است.

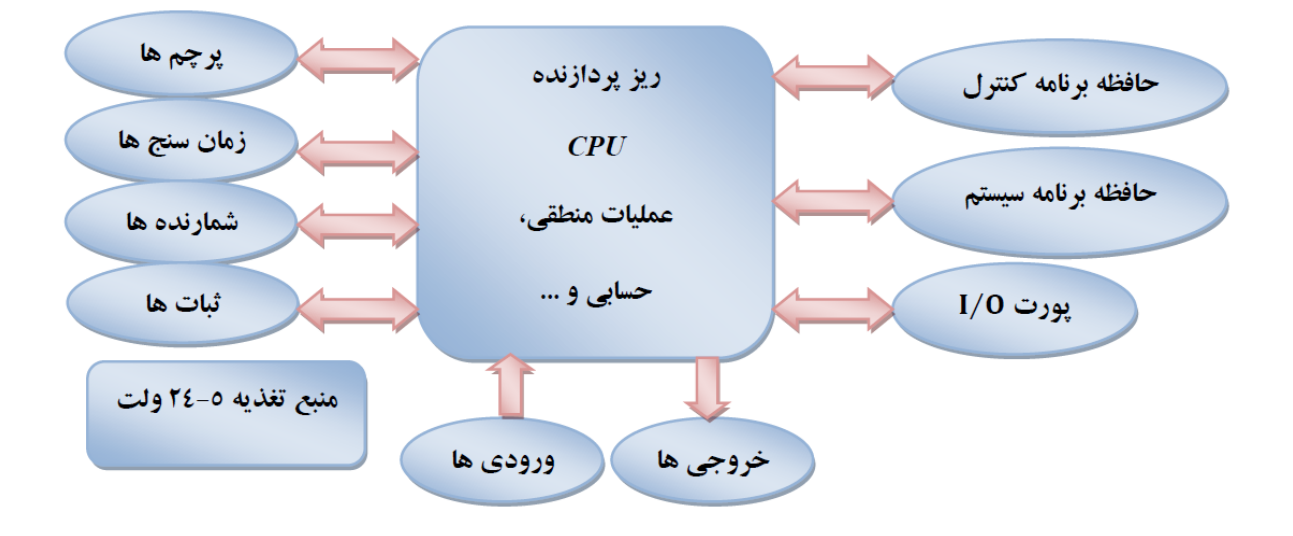

**انواع سیستم***PLC*

به طور کلی از لحاظ ساختمان *PLC* ها به دودسته کلی تقسیم می شوند.

#### **.1** *PLC* **های کامپکت**

این نوع *PLC* ها برای کنترل سیستمهای با حجم کوچک با تعداد ورودی و خروجی های محدود استفاده می گردند.به علت قابلیت محدودتر این نوع *PLC* ها برای کنترل همزمان تعداد کمتری از پروسه ها و یا کنترل دستگاههای مجزای صنعتی مورد استفاده قرار می گیرد.در این نوع *PLC* ها به همراه *CPU* تعدادی O/I عرضه می شود . در این نوع *PLC* ها فقط امکان افزایش ورودیها و خروجیها امکان پذیر است. این نوع *PLC* ها معموالٌ تا سه ماژول توسعه را پشتیبانی می کنند .در زیر نمونه هایی از این*PLC* ها نمایش داده می شوند .

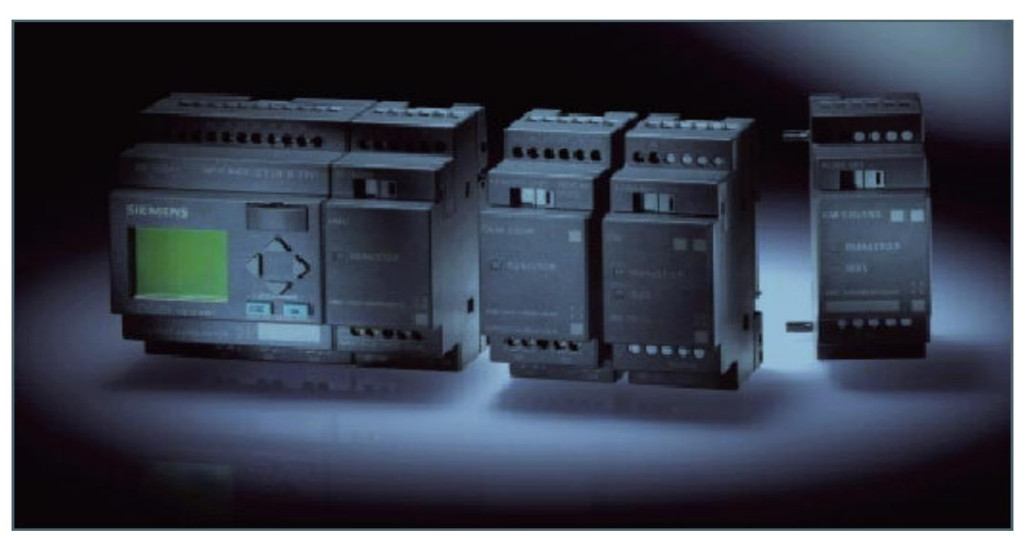

میکرو *PLC* ساخت شرکت زیمنس *(LOGO (*- ماژول اصلی به همراه ماژول های اضافی

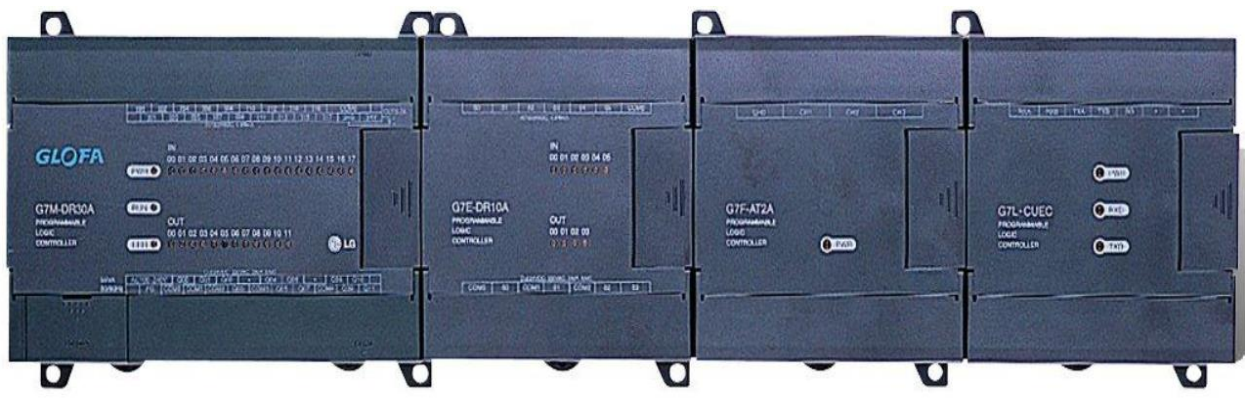

*PLC* نوع *7 GM* از شرکت LG - ماژول اصلی به همراه ماژول های اضافی

#### **.2** *PLC***های ماژوالر***(Modular(*

در این نوع *PLC* ها هر قسمت از سخت افزار آن به صورت جداگانه ارائه می شود و کاربر باید بسته به نیازهای سخت افزاری پروسه خود آن را تهیه نموده و کنار یکدیگر قرار دهد . این نوع *PLC* ها برای کنترل سایت های کارخانجات بزرگ استفاده می شود . اجزای این نوع *PLC* ها بر روی ریل قرار می گیرند، همچنین در صورت نیاز می توان این پروسه را گ سترش داد . در این نوع *PLC* ها تا سه ریل دیگر را می توان به CPU اصلی متصل نمود .در زیر نمونه هایی از آن را مشاهده می کنید.

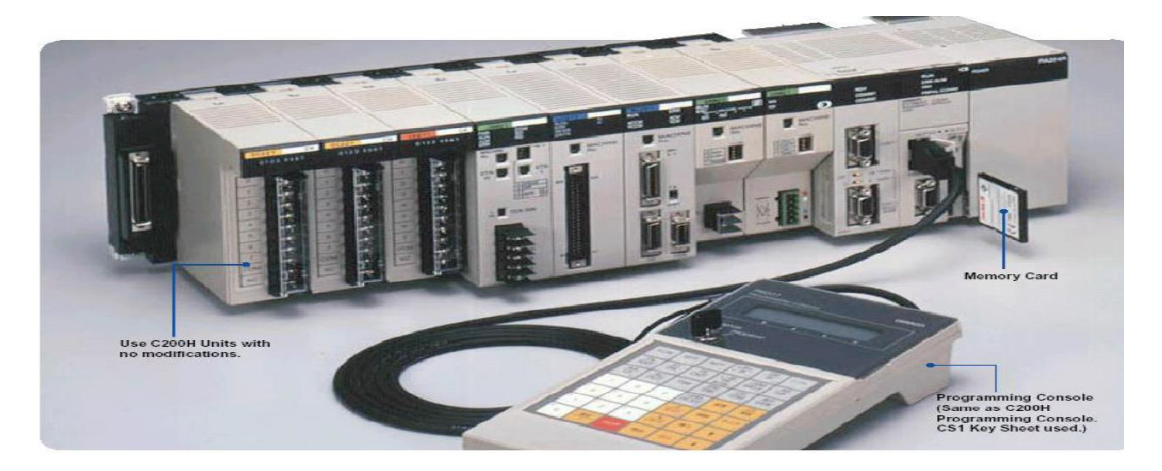

نمونه ای از *PLC* خانواده *1CS* از شرکت *OMRON*

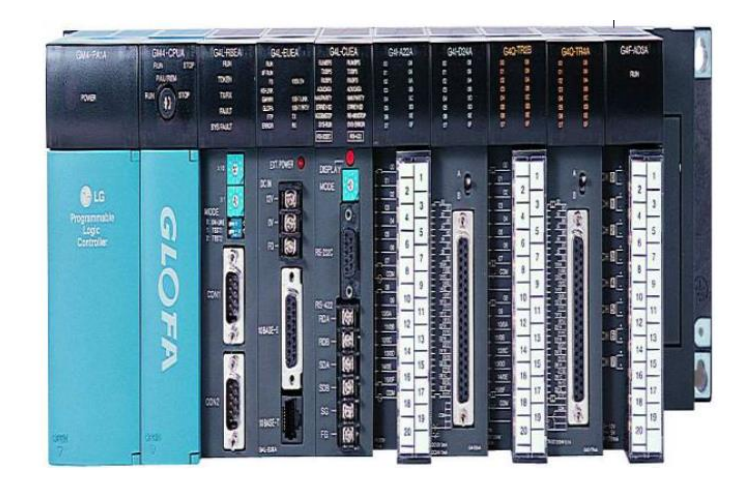

*PLC* نوع *7 GM* از شرکتLG

- **روش وز ان رنام نویسی** PLC
- .1 *IL) List Instruction (***:** یک زبان سطح پایین و از زبان های قبلی *PLC* است که به صورت متنی می باشد.این زبان بیشتر شبیه زبان اسمبلرهای میکروپروسسور است.
- .2 *FBD) Diagram Block Function (***:** زبان گرافیکی است که قب ٌ مورد استفاده قرار می گرفت .در *FBD* برنامه نویسی توسط یک سری بلوکهای پایه که در کنارهم قرار میگیرند انجام میشود.
- .3 *LD) Diagram Ladder (***:** روش گرافیکی است که بصورت دیاگرام نردبانی است ولی به صورت پیشرفته تر عرضه شد.در روش جدید LD و FBD میتوانند توام در برنامه بکار روند.
- .4 *ST) Text Structured (***:** *ST* یک زبان سطح باال شبیه C یا پاسکال است و کاربردی عالی به ویژهدر الگوریتم های پیچیده ریاضی دارد.
- .5 *SFC) Control Function Sequential (***:** در این روش برنامه نویسی به مراحلی که ترتیب الگوریتم کنترلی را نشان می دهد تقسیم می گرددو شامل *Step* های مختلف برنامه است.

#### **ماژول های** *PLC*

ماژول هایی که معموال در پیکره بندی *PLC* استفاده می شوند عبارتند از:

.1 منبع تغذیه

 $CPU \, x$ 

.3 ماژول های سیگنال ) SM ): این ماژول ها ارتباط بین CPU و محیط خارج را فراهم می کند که دارای انواع زیر می باشد:

- ماژول ورودی دیجیتال ) DI ) : این ماژول ها به صورت 24 ولت DC یا 120 تا 230 ولت AC کار می کند
	- ماژول خروجی دیجیتال ) DO ) : این ماژول ها به صورت رله ای ، ترانزیستوری یا ترایاکی است.
- ماژول های ورودی آنالوگ ) AI ) :این ماژول هابه صورت ولتاژ (10-0) ولت ، جریان (20-0)یا (22-4) میلی آمپر
- ماژول های خروجی آنالوگ ) AO ) :این ماژول هابه صورت ولتاژ (10-0) ولت ، جریان (20-0)یا (22-4) میلی آمپر

.4ماژول های واسطه ) IM ) : این ماژول برای ارتباط اط عات از سطوح دیگر در شبکه صنعتی به CPU کاربرد دارند. .5 ماژول های تابع ) FM ) : کارت هایی هستند که عملکرد ویژه ای را انجام می دهند .مانند:

.1 شمارنده سریع .2 کنترل موقعیت و مکان یابی .3 کنترل حلقه بسته

.6 پردازنده ارتباطی (CU) : برای ایجاد تسهیل ارتباط در شبکه های صنعتی استفاده می شود.

### **2 معرفی ماژو های 7-300S PLC**

<span id="page-14-0"></span>هدف : آشنایی با ماژول های دستگاه

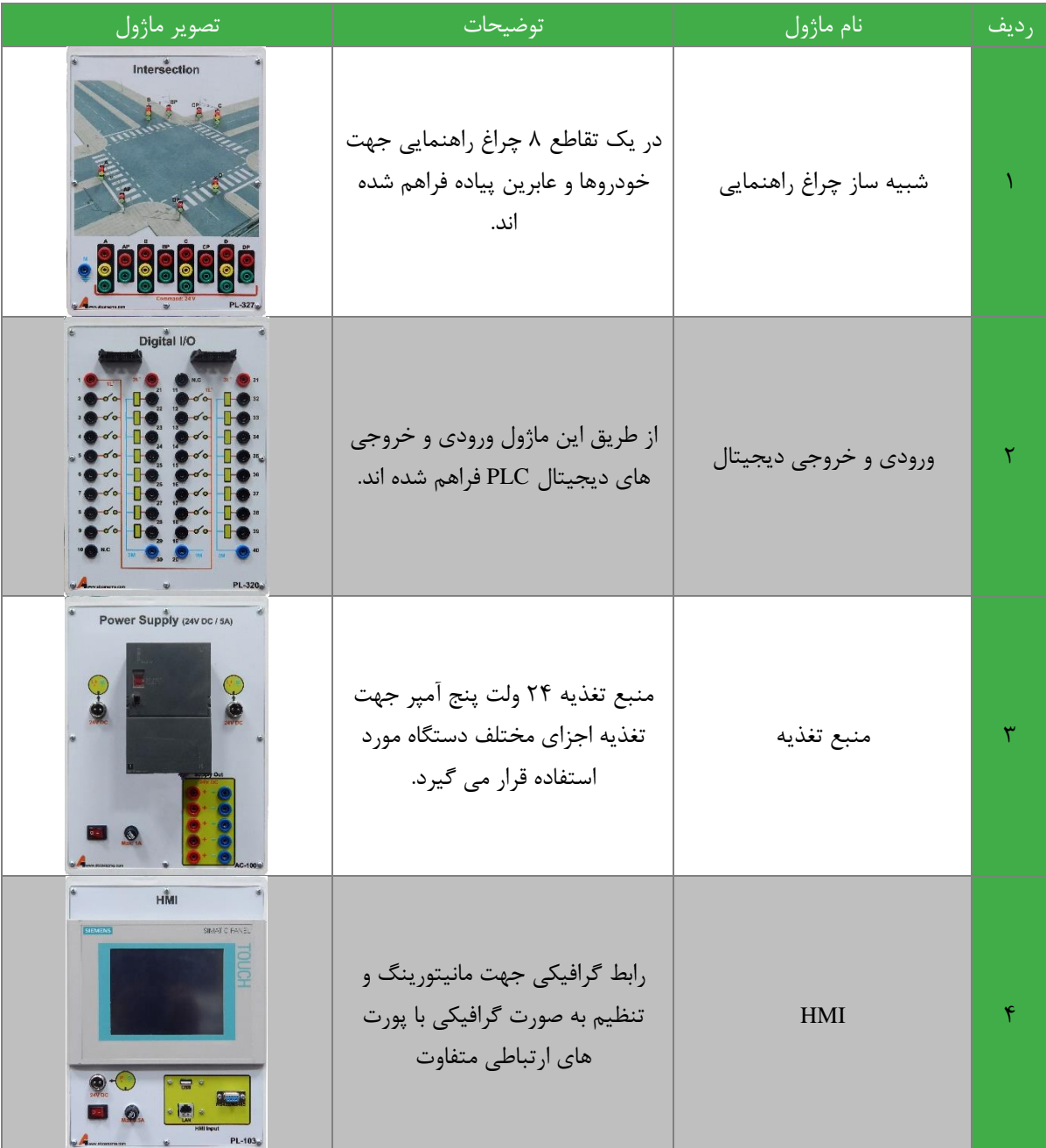

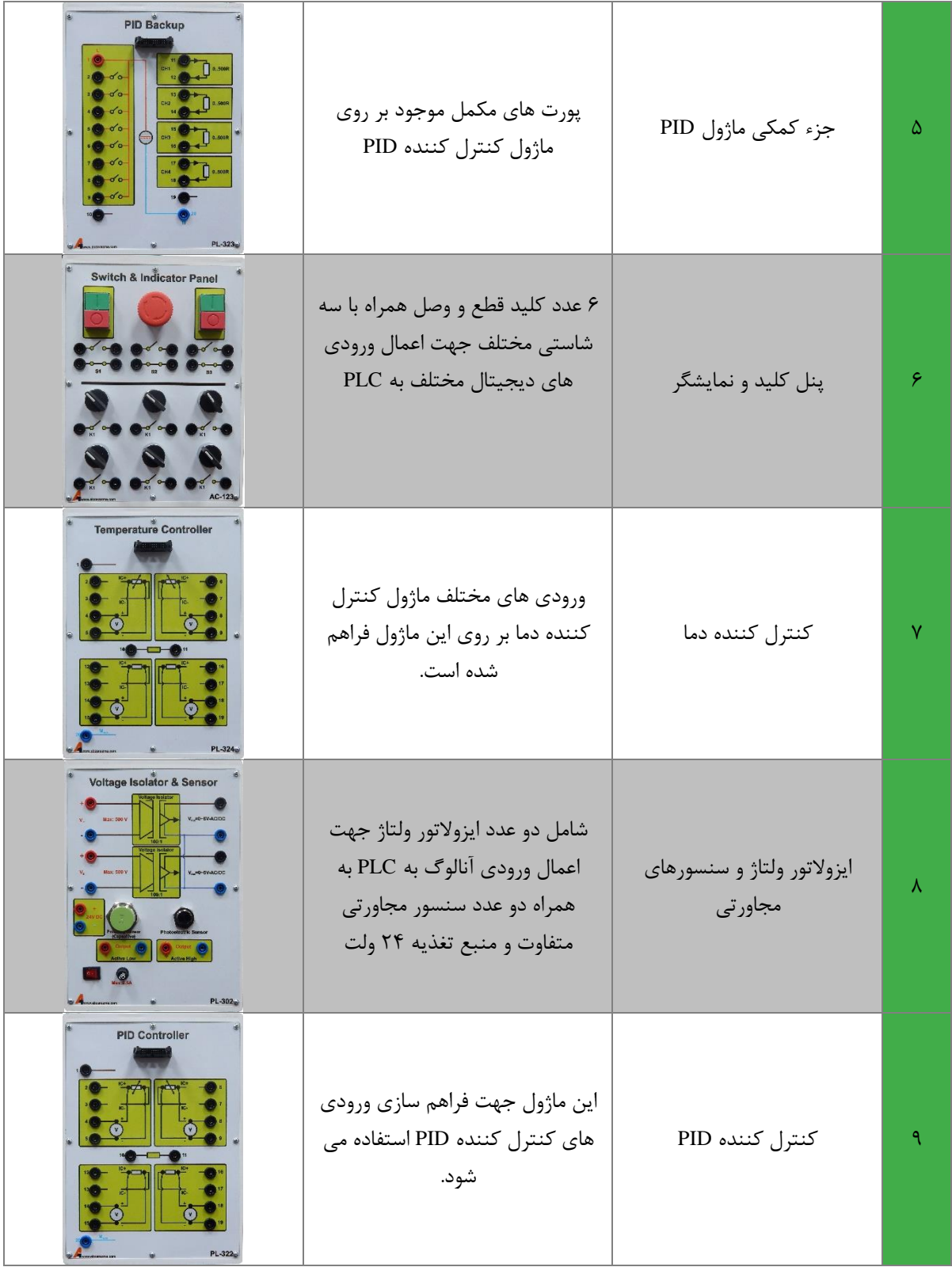

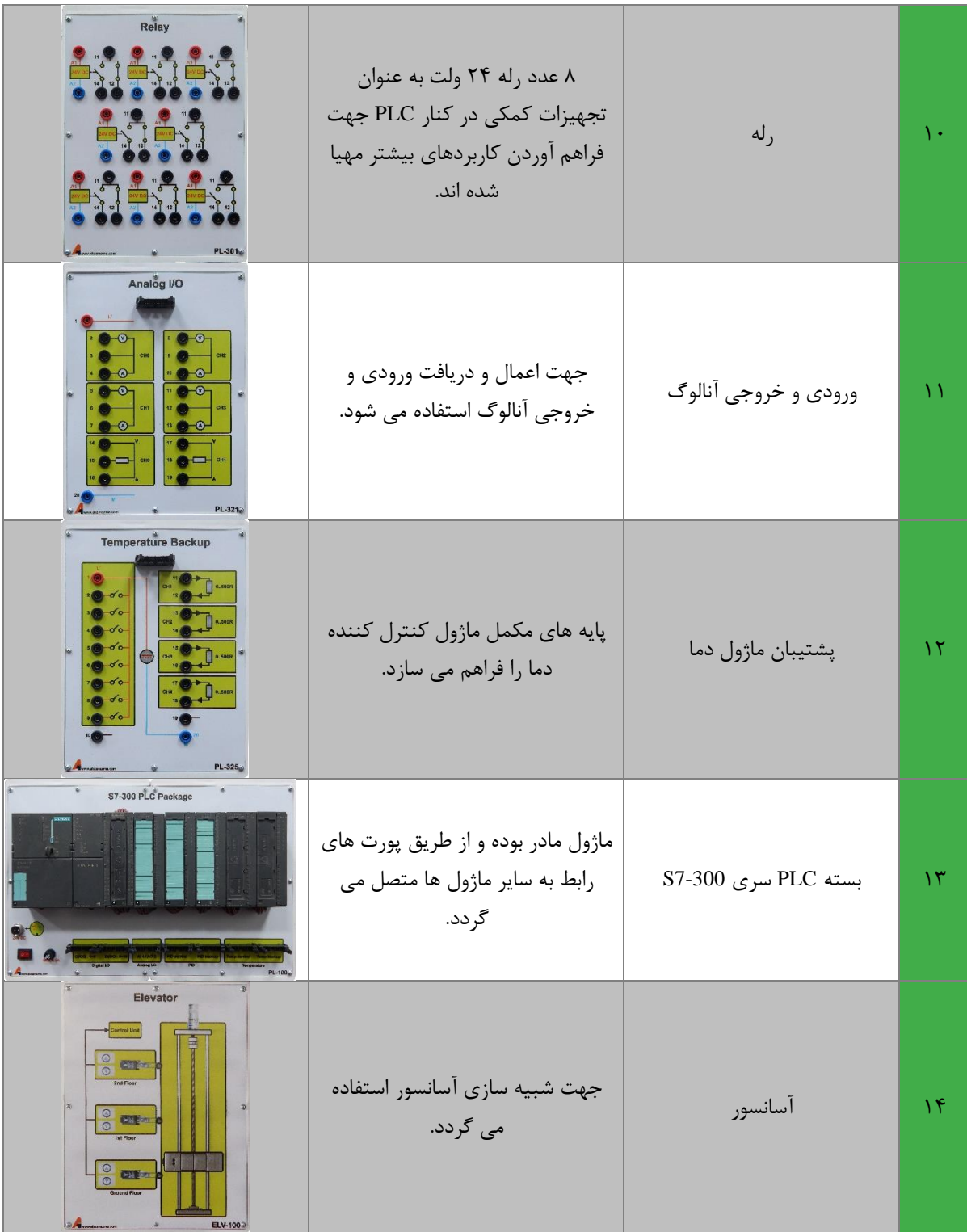

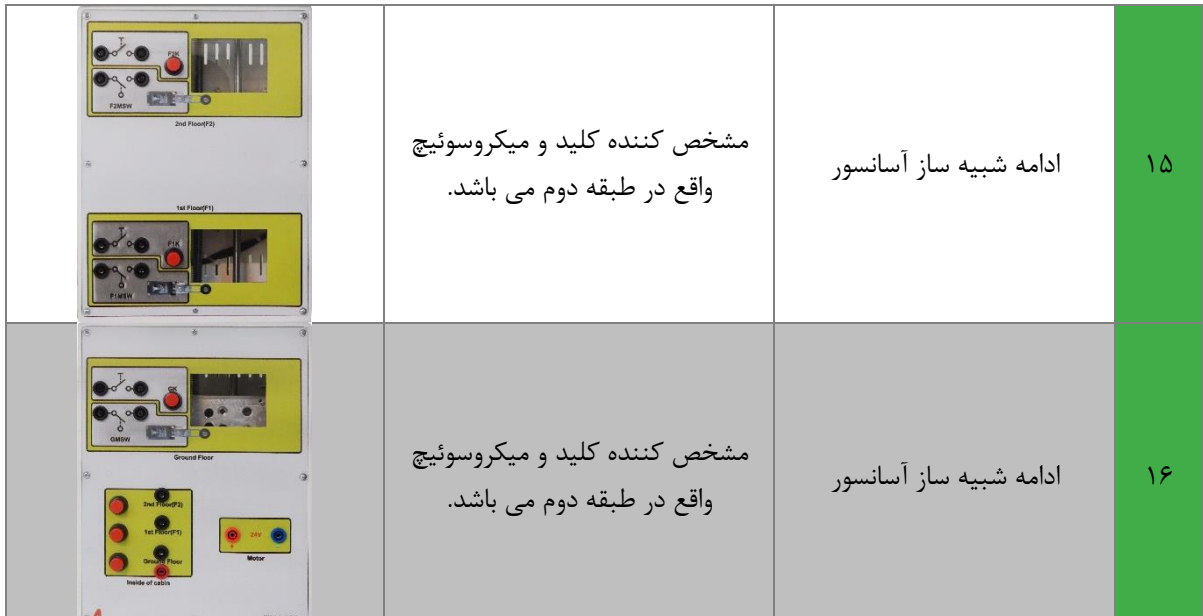

در این آزمایش دان شجو با ماژول های مختلف ت شکیل دهنده د ستگاه آ شنا شده و در آزمایش های بعدی از این ماژول ها جهت شبیه سازی استفاده می نماید.

#### <span id="page-18-0"></span>**3 انواع ورودی و خروجی ها در 7-300S PLC**

Binary and Decimal -systems Number **سیستم اع اد – اعشاری و اینری**

از آنجایی که پی ال سی ها نوعی از کامپیوترهای صنعتی ه ستند. لذا این د ستگاها نیز اطلاعات را ب<sub>ا</sub> صورت **اع اد ایینری صفرو 1 در حافظ خود ذخیره میکنن . کاها این اع اد صفر و یک رای ن شان دادن و ضعیت**  رو شن و یا خاموش بودن یک خروجی بکار برده می<sub>س</sub>فوند و زمانی دیگر بعنوان یک عدد تبدیل شده از اعداد اعشاری ) مبنای 10( به باینری بکار گمارده میشوند. سیستم های اعداد مختلف قابل تبدیل به یکدیگر هستند ولی تمام این سیستم ها ً سه ً مشخصه مشترک دارند. این سه مشخصه عبارتند از 1- تعداد اعداد 2- مبنای سیستم 3- وزن هرعدد در آن سیستم. مثلا سه مشخصه سیستم یک عدد در مبنای 10 یا اعشاری بقرار زیر **است .** 

**تع اد اع اد : ده ع د :** 0 **,**1**,** 2 3**,** 4**, ,**5**, ,**6 **,**7 8 **و** 9

**مبنای سیستم:**

**وزن هر رقم در این سیستم:** 1 **,** 10 **,** 100 1000**,**

مشخصه سیستم باینری که در **پی ال سی ها مصرف میشود نیر بقرار زیر است** :

**تع اد اع اد: دو ع د** 0 **و**1

**مبنای سیستم:** 2

**وزن هر رقم در این سیستم:** 1 **,** 2 **,** 4 8**,** 16 32 **.....** 

**اع اد منطقی** <sup>0</sup> **و** 1 1 Logic 0, Logic

در صورتی که سیگنالهای دیجیتال و آنالوگ هر دو قابل اعمال به پورت ها پی ال سی ها ه ستند ولی بخش CPU فقط میتواند سیگنال و اعداد دیجیتال را پردازش کند. و این سیگنالها فقط میتوانند از اعداد صفر و یا یک تشکیل شده باشند. صفر و یا OFF یا خاموش , یک و یا ON یا روشن . در این صورت سیستم اعداد باینری توسط پی ال سی ها برای نشان دادن و ضعیت سینگالهای دیجیتال بکار برده می شود. عدد باینری 1 ن شاندهنده وجود یک سیگنال و یا رو شن بودن یک کلید و عدد باینری صفر نشان دهنده عدم وجود سیگنال و یا خاموش بودن همان کلید ا ست . اشکال 8 و 9 را ملاحظه کنید.

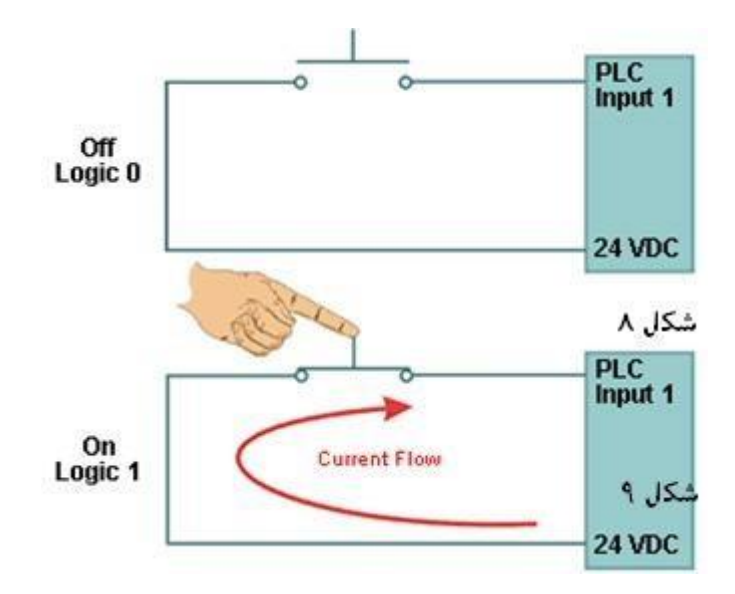

**اشکا ترتیب شماره** 8 **کلی خاموش است و شماره** 9 **کلی روشن است.**

همانطوریکه در شکل شماره 8 ملاحظه میکنید وقتی که کلید خاموش است وضعیت مدار در حالت خاموش و یا OFF **میباش . وقتی ک کلی فشرده میشود وضعیت م ار در حالت روشن و یا** ON **قرار داشت و در این صورت**  جریان در مدار برقرار میباشد.

(1 ~ Sensors (**سنسورها**

در صحبت کردن بزبان پی ال سی ها ما از ا صطلاحات خا صی ا ستفاده میکنیم . دانستن معنی هرکدام از این ا صلاحات ما را در درک زبان بکارگرفته شده در ارتباط با کاربرد پی ال سی ها کمک میکند. مثلا یک سنسور عبارتند از یک د ستگاه که وظیفه اش تبدیل کردن یک م شخ صه فیزیکی به یک سیگنال برقی میبا شد که توسط پی ال سی مورد مصرف قرار بگیرد. سنسور ها به ترمینالهای ورودی یک پی ال سی وصل میشوند. برای مثال یک کلید پوش باتن یک نوعی از سنسور است. با فشار دادن دکمه پوش باتن یک سیگنال به ورودی <u>پی</u> ال سے ارسال میشود که حاکے از فشرده شدن دکمه کلید پوش باتن میباشد. بزبان دیگر فشرده شدن دکمه یوش باتن یعنی اینکه دو کنتاکت داخل پوش باتن بیکدیگر متصل شده اند. شکل 10 را ملاحظه کنید.

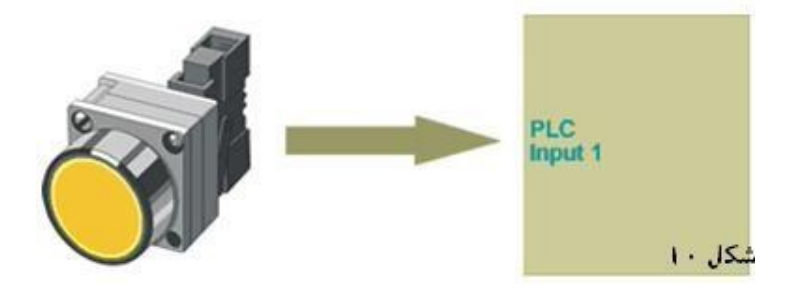

#### **عملگرها**

محرک و یا فعال کننده ها نوعی از تبدیل کننده هســـتند که ســـیگنالهای تولید شـــده به یک عمل فیزیکی تبدیل میکند. یک کنتاکتور در حقیقت یک نوعی از محرک و یا فعال کننده میباشد که در صورت وصل شدن ببرق , یک عمل مکانیکی تولید میکند که در نهایت باعث میشود مانند یک کلید کنتاکتهای آن از حالت باز در حالت بسته قرار بگیرند. بستگی به اینکه وضعیت خروجی یک ترمینال پی ال سی در حالت روشن و یا خاموش با شد , مطابق شکل 11 موتور الکتریکی بترتیب در حالت رو شن و یا خاموش قرار میگیرند. در صورت و صل شدن برق به بوبین کنتاکتور , هسته داخلی کنتاکتور جذب شده و لذا برق ورودی اولیه کنتاکتوربه ترمینالهای خروجی و صل شده و موتور الکتریکی شروع بکار میکند. یک کتناکتور صنعتی معمولا از سه تیغه ا صلی تشکیل شده که در صورت جذب شدن , برق سه فاز را به موتور الکتریکی و صل میکند. شکل شماره 11 را **مالحظ کنی .** 

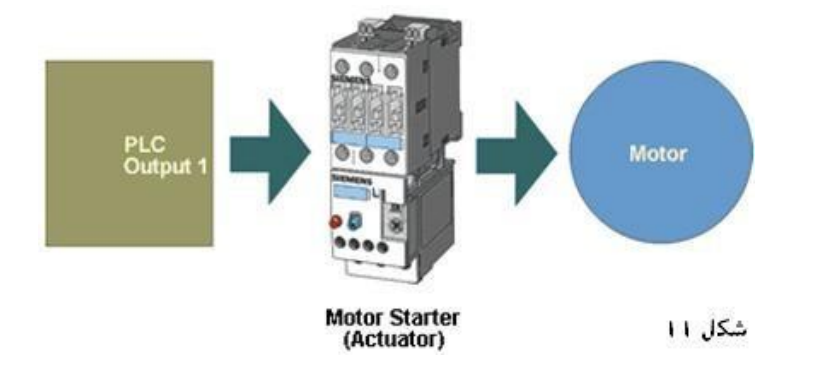

#### **ورودی های دیجیتا**

**ورودی های دیجیتا منظور سیگنالهای ورودی میبا شن ک ولتاژ آنها ین صفر** (0 or OFF(**و یا یک** OFF( (or1 در تغییر اســت. مثلا ورودی یک پوش باتن که قبلا در مورد آن صــحبت شــد یک نوعی از ســیگنال **ورودی یجیتا را تولی میکن . مثالهای دیگر ورودیهای دیجیتا میتوان از انواع کلی های کشدویی** Toggle( (switches**معمولی, میکروسویچ** (switches Limit (**ها سویچ های حساس فلز و آهن**(switches Proximity( **, چشم های الکترونیکی نام رد ک در صورت فعا ش ن معموال ولتاژ یک** (High or ON(**و در صورت خاموش ودن ولتاژ صفر** 0 **)** or Low or OFF(**ورودیپی ا سی اعما میکنن . شکل** 12 **را مالحظ کنی .** 

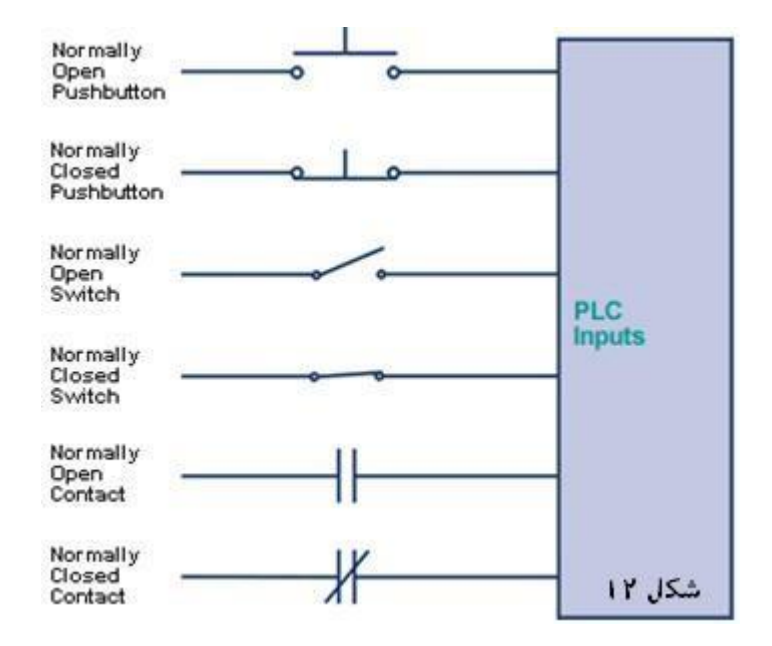

کلید پوش باتن با تیغه باز) در حالت غیر فعال( نمونه ای از ورودی دیجیتال مح سوب می شود که میتوان برای مثال از **کلی های فشدداری رن " سددبز" نام رد ک معموال رای اسددتارت زدن یک الکتروموتور یک و یا سدد فاز گار گرفت**  هیشود. در اصلاح کتب فنی بزبان انگلیسی این نوع از کلیدهای فشاری به اسم.(Normally Open Pushbutton) اطلاق **میشود**

**برای درک عملکرد بهتر کلید ف** شاری Normally Open , شکل 13 را ملاحظه کنید. در شکل فوق یک سیم کلید یه ورودی شماره 1 ترمینال دیجیتال پی ال سی وصل شده و سردیگر به منبع تغذیه 24 ولت . در صورت فشار ندادن کلید (غیرفعال بودن کلید) هیچ ولتاژی به ورودی<sub>ً</sub> شماره 1 اعمال نمی ً شود. در این ٍ صورت و ضعیت ولتاژ سیگنال ورودیدر **حالت خاموش و یا** ( 0 = Low = OFF (**صفر میبا ش . ولی در صورت ف شار کلی ، ولتاژ** <sup>24</sup> **ولت ورودی ترمینا**  شماره 1 اعمال خواهد شد. در این صورت و ضعیت ولتاژ ورودی ترمینال شماره 1 در حالت یک و یا رو شن می با شد **)**1=High=ON **)شکل** 14 **را مالحظ کنی .**

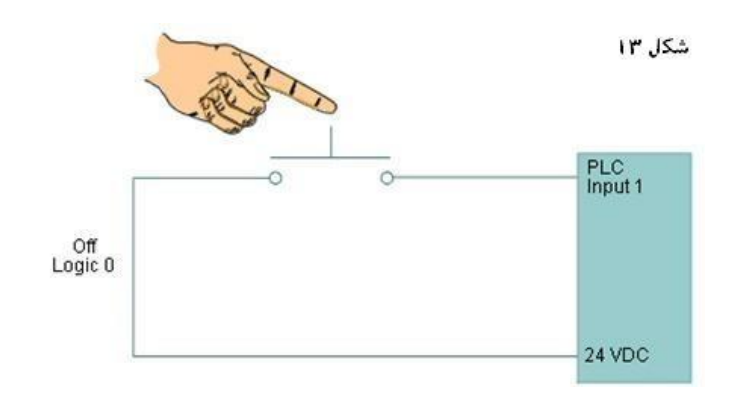

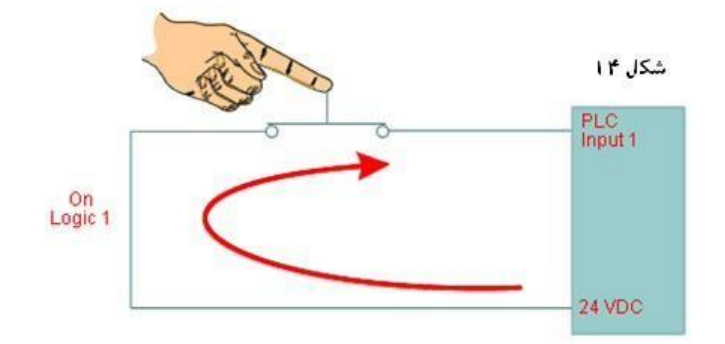

#### **سیگنا های ورودی نوع آنالوگ**Inputs Analog

یک ترمینال ورودی آنالوگ پی ال سی طوری طراحی و ساخته شده که میتواند ولتاژ های آنالوگ را که سطح آن دایما در حال تغییر ا ست را قبول کرده و آنرا برای پردازش و اعمال هر *ت*صمیمی که از طرف نرم افزار به آن دیکته میشود بکار  **برد. معموال سطح جریان ورودیهای آنالوگ میتوان از صفر تا** 20 **میلی آمپر و یا سطح ولتاژ از صفر تا** 10 **ولت** VDC **در**  تغییر باشد. سطح ولتاژ و جریان عنوان شده تقریبا استاندارد است و سازنده گان این ادوات , آنها را برای تولید ولتاژ و یا **جریان های فوق طراحی میکنن . شکل شماره** 15 **را مالحظ کنی .** 

در شکل فوق ما در نظر داریم که سطح مایع داخل مخزن را به پی ال سی گزارش کنیم تا دستگا ه بتواند بر مبنای سطح داخل مخزن **ت صمیمهایی را اتخاذ کند. میدانیم که در** صورت خروج آب از مخزن و یا ورد آب به داخل مخزن سطح آب **بـ صورت خطی بالا خواهد آمد. پس میزان ولتاژی که به ورودیآنالوگ پی ال سی اعمال خواهد شد بین صفر و یا یک در** تغییر نخواهد بود بلکه ولتازی و یا جریانی خواهد بود که نســبت به ســطح آب دایما در تغییر خواهد بود. مثلا چیزی در **ح ود 0 ولت وقتی ک هیچ آ ی وجود ن ارد و** 5 **ولت وقتی ک میزان آب تا ح ودا یک دوم ظرف را پر کرده و** 10 **ولت**  وقتی که مخزن تا خرخره پر است. پس در این صورت یک سطح سنجی انتخاب میکنیم که بتواند ولتاژهای مختلفی را نسبت به حجم آب گزارش کند. در شکل 15 وظیفه سطح سنج الکترونیکی ( level Transmitter) همین است.

**I** 

#### (Outputs Discrete(**خروجی های دیجیتا**   $Y-Y$

سطح ولتاژ سیگنال خروجی دیجیتال فقط یکی از دو حالت گفته شده در مورد اعداد باینری را می تواند اختیارکند که یا **رو شن ا ست یا خاموش ز ان دیگر ع د اینری یک یا صفر** (1 or 0(**. و ین های شیرهای رقی یا کنتاکتورها وانواع**  لامپهای سیگنال و یا محرک کننده ها مختلف را میتوان با وصل به ترمینال های خروجی یک پی ال سی تحرکت کرد. در **این صورت اگر المپی یا کنتاکتوری ترمینا خروجی وصل است میتوان آنرا روشن و یا خاموش کرد و در صورت وصل**  ســیم های یک الکتروموتور به یک کنتاکتور میتوان با فعال کردن یا نکردن بوبین کنتاکتور موتور الکتریکی را فعال و یا خاموش کرد. شکل 16 وصل شدن یک لامب را به خروجی دیجیتال پی ال سی را نشان میدهد.

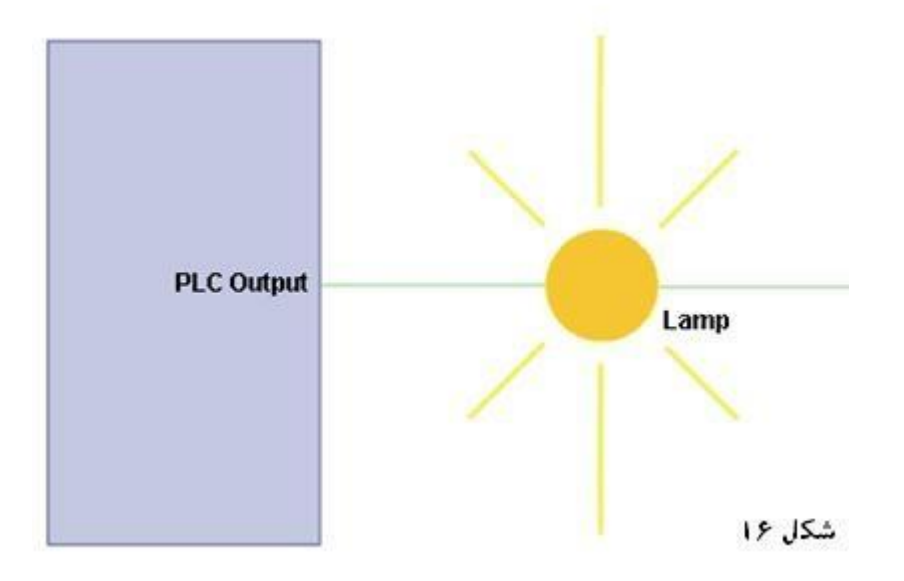

**خروجی های نوع آنا لوگ** (outputs Analog(

ســطح ولتاژ یا جریان یک خروجی آنالوگ دائما در حال تغییر میباشــد. ولتار این خروجی ممکن اســت بین صــفر تا 10 ولت در نوسان باشد که دراین صورت با وصل یک ولت متر به خروجی فوق میتوان تغییرات ولتاژ خروجی را بوضح رویت کرد. نشان دهنده هایی مانند سرعت سنج اتوموبیل و یا خ روجی های لود سل یک ترازوی الکترونیکی و یا ترانس دیو سرهای حرارت همگی آنالوگ ه ستند و لذا در صورت تمایل به و صل خروجی پی ال سی به این تیپ اداوات باید نوع سیگنال دریافتی نیز باید آنالوگ با شد. اداوات دیگری مانند شسیر های برقی نیز نیاز به سسیگنال آنالوگ برای عملکرد خود دارند. طبق شسکل 17 با اسستفاده از یک ترانسدیوسر تبدیل جریان پنوماتیک میتوانیم جریان را طوری تبدیل بکنیم که شیر برقی بتواند با آن کارکند.

دیافراگم شیربرقی نیاز به سیگنال نوع آنالوگ دارد که بتواند خروجی شیر را به میزان لازمه باز ویا ببند و معمولا میزان سطح خروجی این شیر ها برای هدایت معایعات و یا گازها باید دایما در حال تغییر باشد.

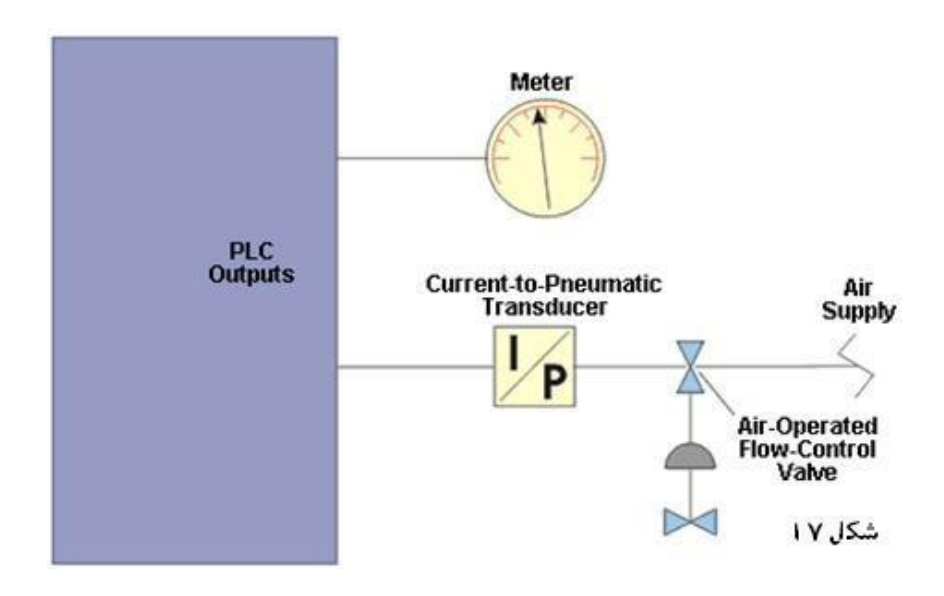

#### **4 مق مات رنام نویسی 7-300S PLC**

#### <span id="page-24-0"></span>**1.1 واحد پردازش مرکزی** (CPU)

واحد پردازش مرکزی یک پی ال سی از یک میکروپراسسور (درساخت خانواده سری اس 5 از میکروپراسسور 8055 استفاده میشد) تشکیل شده که وظیفه اش پردازش نرم افزار و تصمیم گیری برمبنای دستوراتی را که بصورت کد در نرم افزار گنجانده شده را به عهده دارد. این واحد داری حافظه جانبی به میزان الزمه بوده و با اسکن کردن ورودی ها و تصمیم گیری برمبنای نرم افزار کنترلی بارشده در حافظه, میتواند کنترل یک فرایند را به عهده بگیرد. بطور کلیCPU عملیاتی مانند قطع و وصل کردن خروجی های دیجیتال , شمارش , اندازه گیری زمان , مقایسه داده ها و انجام عملیتات پی در پی را بعهده دارد. شکل 18 را م حظه کنید.

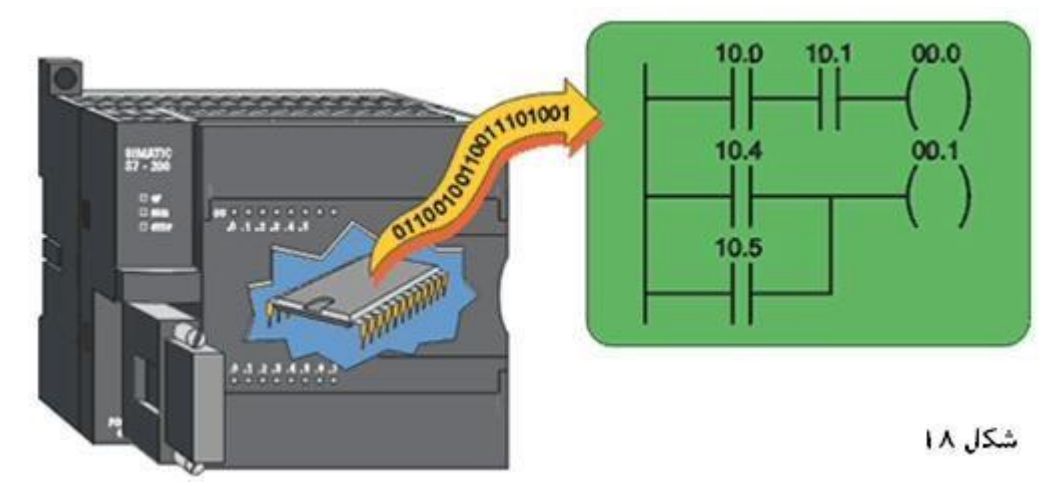

**1.1 برنامه نویسی پی ال سی با روش نرده بانی (Programming / Ladder Logic)** 

یک برنامه Logic Ladder ت شکیل شده از یک یا چند د ستورات پی ال سی که تو سط اجرا این د ستورارت "کاری" صورت گیرد. در این صورت تهیه کردن یک برنامه پی ال سی یعنی تهیه کردن لیستی از دستورات .

چندین روش تهیه یک برنامه پی ال ســـی وجود دارد که با اســـتفاده از هرکدام از این تکنیک ها میتوان یک برنامه را خوانده و آنرا درک کردو فهمید. متداولترین این تکنیکها عبارتند از :

- -**1** تکنیک نرده بانی **(**Logic Ladder**(**
- 2- تهیه لیستی از کدهای اسمبلی(Statement lists)
- 3- تهیه برنامه با استفاده از سمبلهای گیت های منطقی (Function block).

در ا ستفاده از تکنیک نرده بانی اداوات الکتریکی در یک خط پ شت سرهم قرار میگیرند و شبه سیم ک شی هایی ه ستند که در آن ادوات بطور سری به هم دیگر توسط سیم وصل شده اند. شکل 19 را م حظه کنید.

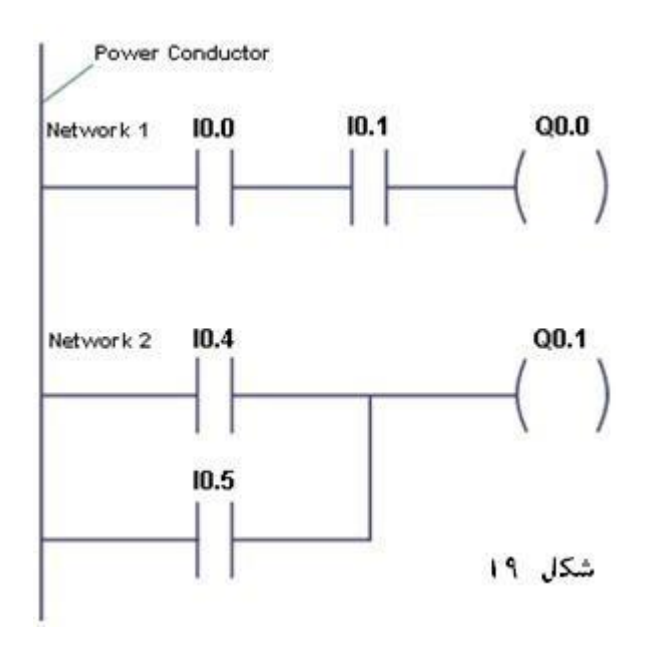

(Diagrams Logic Ladder Reading (**خوان ن یک دیاگرام نرد انی منطق**

خط عمودی سمت چپ ن شاندهنده سیم فاز ا ست که به انگلی سی **)**conductor power **)**نامیده می شود. ادوات خروجی نیز از یک طرف به سیم زمین وصل میشوند که معموال در دیاگرام های سیم کشی نشان داده نمی شود.

یک برنامه نرده بانی منطقی (diagram Logic Ladder (از طرف چپ برا ست و از باال بطرف پایین خوانده م شود. اگر شکل 19 را یک نرده بان فرض کنیم , در این صورت هرکدام از ادوات موجود در هر ردیف حکم پله های نرده بان را پیدا میکنند که در ا صطلاح به آن یک rung (رانگ)گفته میشــود. اســم دیگر هرکدام از پله ها در اصــطلاح یک شــبکه (network) نامیده میشــود. جمیع این دســـتورات پی ال ســـی که بصـــورت پله پله یکی پس از دیگری از بالا به پایین قرار دارند را "چندین شـــبکه" نامگذاری میکنند  **.**(networks)

بنابراین طبق شکل 19 هر شبکه ممکن از چندین عن صر کنترل کننده ت شکیل شده با شد ولی فقط میتواند یک عن صر خروجی داشته باشد.

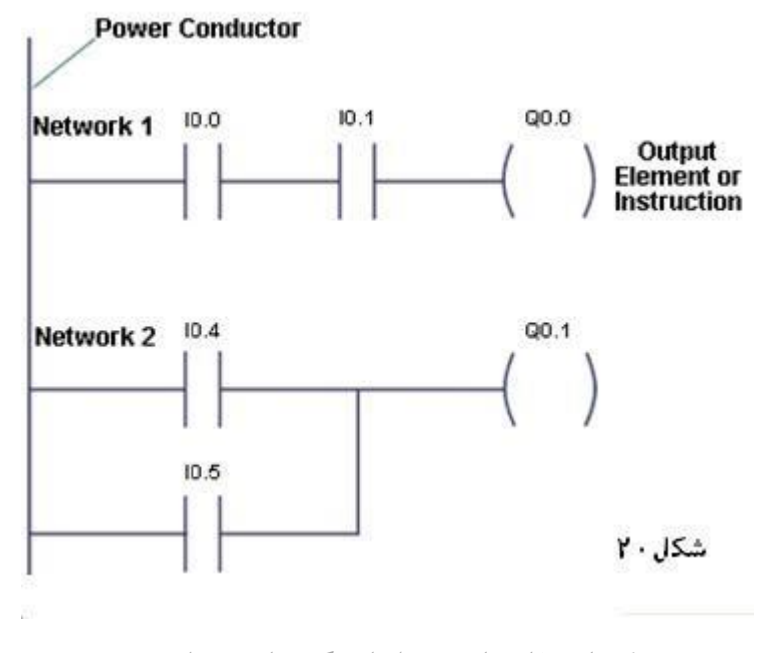

 **رنام نویسی سبک استفاده از سمبلهای گیتهای منطقی** 

دراروپا بیشتر از این تکنیک برای نوشتن برنامه های پی ال سی استفاده میشود. در این تکنیک برای " اند" و یا "اور" و یا اصوال هر فانکشن دیگر سمبل منطقی آنرا در هرکدام از شبکه ها قرار داده میشود. مثلا طبق شکل

**22** برای نوشتن برنامه شکل **21** که درآن در شبکه اول دو رودی با هم "اند" میشدند و در شبکه دوم "او" , در شکل **22** نیر از دو ســمبل "اند" و"اور" اســتفاده کرده. معمولا میتوان نرم افزار های پی ال ســی را که برای نوشــتن نرم افزار منطقی بکار گرفته می شود را در اول شروع به کار تنظیم کرد و بعد از آن فقط با ا ستفاده از آن تکنیک " خاص" شروع به تهیه و یا نو شتن "برنامه" کرد.

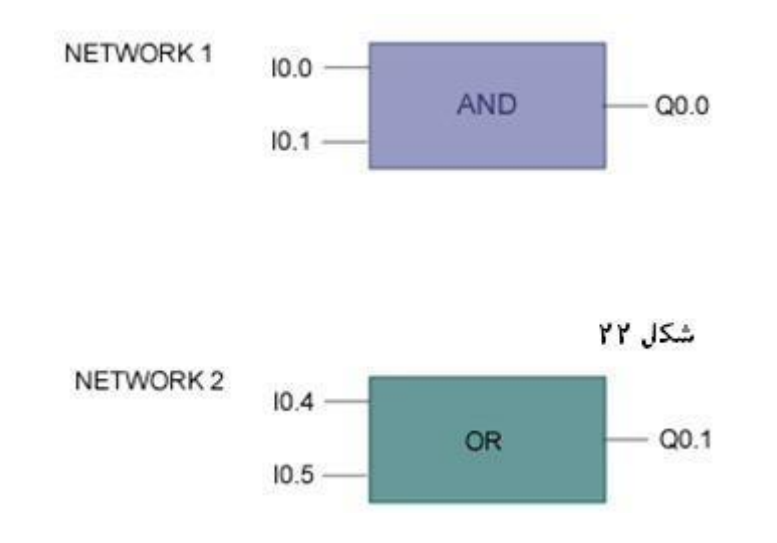

**اسکن کردن نرم افزار توسط پی ا سی** (scan PLC(

یک پی ال سی اجرا کردن یک نرم افزار را با انجام خواندن های پی در پی (scan (که به آن" اسکن " کردن اط ق میشود انجام میدهد. مطابق شکل **23** پی ال سی اسکن کردن را با "خواندن" وضعیت

**)**status Input **)**ورودی ها شججروع میکند. به این ترتیب که تمام ورودی ها را اسججکن میکند که ببیند هیچ کدام از مث کلید های پوش باتن فشرده و یا فعال شده و یا خیر. اگر هرکدام از ورودی ها فعال شده باشد , وضعیت آنرا در حافظه مساوی وضعیت "روشن " و یا ON قرار میدهد( Read Inputs). ســـیس برنامه بارگذاری شـــده را که قبلا درحافظه دســـتگاه قرارداده شـــده را اجرا میکند (Program Execute(**.** سپس یک سری از روتین های مختلف مربوط به ارسال اط عات به دستگاهای جانبی مانند نشاندهنده های وصل شده به پی ال سی و یا برنامه مربوط به تست صحت عملکرد مدارات داخلی را انجام داده و اگر ایرادی در هر بخش مشاهده کند آنرا

بطریقی به اطلاع آپراتور میرسـاند(Diagnostics and communications). حال که پی ال سـی در این مرحله ورودی ها را اسـكن کرده و وضججعیت هرکدام را میداند و غیر از آن خود برنامه کنترلی را نیز خوانده و میداندکه در مورد تغییر هرکدام از وضججعیت ها چه تصمیمی را باید اتخاذ کند, پس در مرحله چهارم خروجی ها را نسبت به خوا سته برنامه تنظیم میکند. مثلا اگر قرار بود طبق برنامه در صورت "اند" شدن دو رودی خروجی درحالت "روشن " قرار بگیرد, حال که ورودیها را در مرحله اول اسکن کرده و هردو در حالت روشجن بودند, حال در مرحله چهارم خروجی را در حالت روشجن و یا **)**1 =ON **)**قرار میدهد. حال پس از اتمام مرحله چهارم , مجددا ا سکن کردن ورودیها با شروع انجام مرحله اول را پیگیری میکند. مدت زمانی که طول میک شد پی ال سی چهار مرحله فوق را انجام بدهد را در ا صط ح "زمان سایکل " ویا )time cycle **)**اط ق می شود. بدیهی ا ست که طول این زمان رابطه م ستقیمی دارد با تعداد ورودی ها ویا خروجی ها و در کل طول برنامه در دست اجرا. هر چقدر طول برنامه بیشتر باشد در این صورت پی ال سی مجبور است وقت بیشتری صرف "اسکن " و اجرا برنامه کند و به همان نسبت زمان " اسکن سایکل " نیز طوالنی تر خواهد شد.

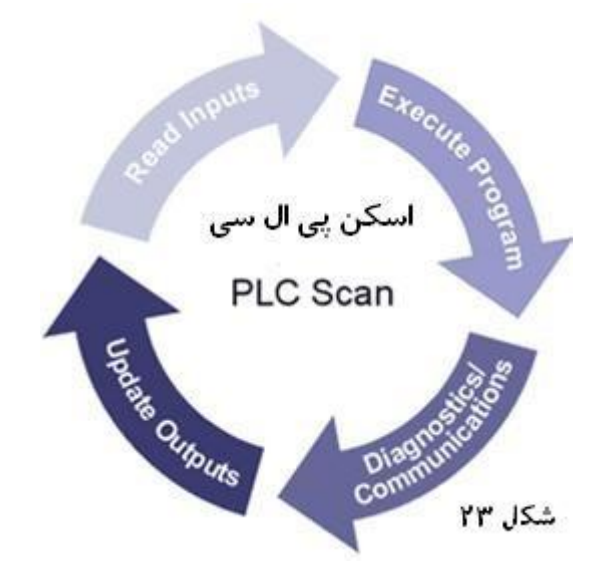

(software Programming (**نرم افزار رنام نویسی**

نرم افزار به هر نوع اطلاعاتی اطلاق میـ شود که قابل ا ستفاده تو سط پی ال سی و یا هرکامیپیوتردیگر بتواند آنرا ا ستفاده کند. نرم افزار میتواند شامل د ستوراتی با شد که پی ال سی را برای کنترل یک فرایند راهنمایی میکند ویا بصورتی با شد که بتواند سخت افزار پی ال سی برای انجام امورات مختلف هدایت ( Operating system(. شکل **24** را م حظه کنید**.** 

**تقسیم ن ی حافظ پی ا سی های زیمنس نوع** <sup>7</sup>**-**200S حافظه های این مدل از پی ال سجی به سجه دسجته مختلف تقسجیم و بخشجهای مختلف حافظه پی ال سجی قرار گرفته اند. بخشجهای مختلف حافظه بدین قرار است. -**1** برنامه نوشته شده در محلی بنام پروگرام اسپیس قرار میگیرد (space program(

-**2** محل حافظه مخصوص داده (space data(

-**3** محل حافظه مخصوص تنظیم دستگاه پی ال سی **)**space configurable**) .** حافظه (space program(حاوی برنامه تهیه شده توسط مصرف کننده و حاوی کلیه دستورات بکار رفته شده در برنامه نوشته شده و بازگذاری شده در حافظه پی ال سی میباشد. محتویات این محل است که اطلاعات موجود در بخش شماره 2 پی ال سی و اطلاعات مربوط به ورودیو خروجی ها را کنترل و بکار میگیرد. همچنین دستورات مربوط به برنامه نویسی نرده بانی و یا کدهای اسمبلی وقتی که تهیه شده و توسط دستگاه برنامه نویس در داخل پی ال سی بارگذاری میشود, تمام این اطلاعات در بخش شماره 1 قرار داده میشوند. محل حافظه مخصوص داده (شماره 2) همچنین در برگیرنده اطلاعاتی ا ست که پی ال سی بطور موقتی آنها را تولید میکند و یا نتایج محا سبات همچنین در این محل قرار داده میشوند. اطلاعاتی مانند پارامترهای مختلف شمارنده و تایمرها و ورودی / خروجی های نوع دیجیتال و آنالوگ نیز در این بخش نو شته میشود. محل حافظه بخش شماره 3 در برگیرنده اعداد و اطلاعاتی ا ست که برای تنظیم د ستگاه بکار گرفته میشوند. بدیهی است در صورت تغییر بعضی از این پارامترها و دوباره نویسی , این اطلاعات جدید جایگذین اطلاعات قبلی خواهد شد. شکل 1,28 ملاحظه کنید.

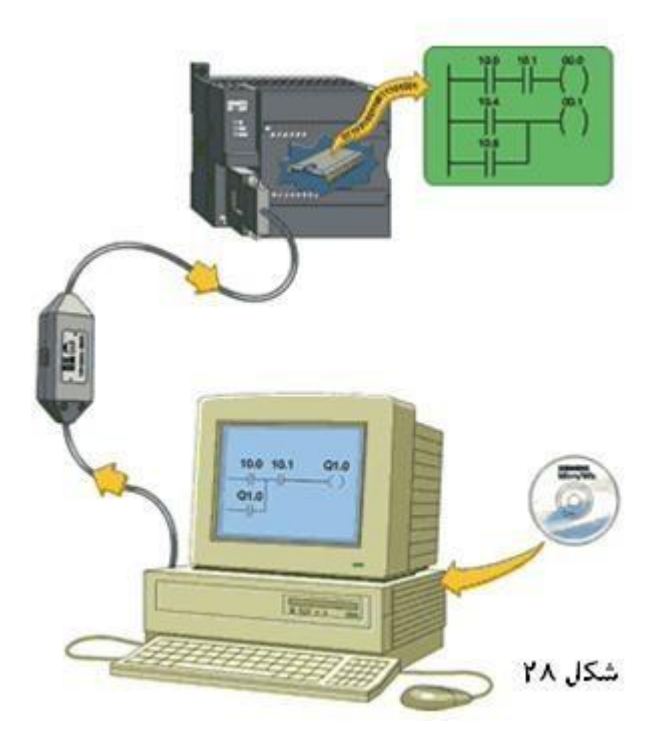

**دستگاه مخصوص رنام ریز پی ا سی زیمنس )**Devices Programming(

میتوانیم با ا ستفاده از یک PC انواع برنامه های کاربردی را تهیه کرده و تو سط کابل مخ صوص که به **(**PG **(**معروف ا ست , در داخل حافظه مخصوص پی ال سی بازگذاری کنیم. غیر از استفاده از یک کامپیوتر PC , زیمنس دستگاه برنامه ریز مخصوصی طراحی کرده که بنام 7S SiMATIC Siemens معروف است. شکل 30 را م حظه کنید. در صورت امکان میتوان از دستگاه فوق نیز برای برنامه نویسی پی ال سی ا ستفاده کرد. در این صورت نیاز به "لودیا نصب کردن" برنامه Micro/WIN32 برای ا ستفاده نیست. د ستگاه فوق به همراه برنامه های مورد نیاز برنامه نویسی از طرف سازنده بصورت آماده فروخته میشود.

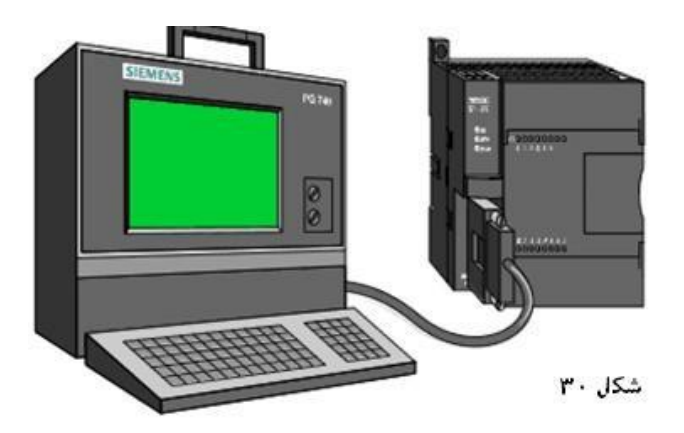

#### **نرم افزار مورد نیاز رنام نویسی )**software(

با اسجتفاده از یک کامپیوترPC و نرم افزار نهیه شجده توسجط شجرکت زیمنس بنام 32Win/micro7- step میتوانیم انواع برنامه های کاربردی را تهیه کرده و با و صل کابل مخ صوص آنها درون حافظه پی ال سی بارگذاری کرده و پس از ت ست برنامه از آنها در پرا سه های مختلف استفاده کنیم . زیمنس همچنین دستگاههای برنامه ریزی مخصوصی بنام های 740 PG 720 and PG طراحی کرده که نرم افزار مخصوص برنامه نویسی قبلا در داخل آنها بار گذاری شده و لذا هرکدام از دو دستگاه فوق نیز به منظور برنامه نویسی نیز میتوانند مورد استفاده قرار بگیرند. معموال کیفیت دو دست گاه فوق بعنوان دستگاه برنامه ریز از نظر سخت افزاری از کیفیت بسیار باال برخوار بوده و میتوانند در محلهای صنعتی که حاوی مقدار زیادتری گردوغبار و نو سانات برق ه ستند کارکنند. سخت افزار های فوق معموال در جعبه های مخ صو صی قرار دا شته که در مقابل بزمین افتادن مقاومت بی شتری از خود ن شان میدهند. معموال قیمت این دستگاه های مخصوص برنامه ریز چندین برابر یک کامپیوترPC است.

#### **STEP 7 - Micro/WIN32 افزار نرم 5**

نرم افزار فوق به برنامه نویس این امکان را میدهد که با قرارداد دستورات مخصوص پی ال سی که باید طبق یک فرمت خاص بصورت مرتب و یکی بعد از دیگری )در شبکه ها نوشته شوند(در محیط برنامه نویسی تهیه کرده و یک برنام کنترلی را تهیه و اشکال زدایی کند. زیمنس این دستورات برنامه نویسی فوق به سه گروه مختلف تقسیم بندی میکند. که عبارتند از:

<span id="page-30-0"></span>-**1** استاندارد -**2** خاص -**3** سرعت باال

**دستورات رنام نویسی** Instructions

دستورات استاندارد عبارتند از فرامینی که در اکثر برنامه های تهیه شده برای پی ال سی دیده میشوند. این دستورات عبارتند از دستورات مرتبط با تایمر ها (timers (, شمارندها (counters (, دستورات ریاضی و منطقی (logical and math (, افزایش یا کاهش دهنده (increment/ decrement / invert) و انتقال تبدیل و دستورات بلاک (Block instructions) دسجتورات خاص عبارتند از دسجتوراتی که میتوان توسجط کاربرد آنها یک گروه داده مانند بایت ویا **word** ) **16** بیت) دسجتکاری conversion, find, table, shift دستورات مانند .**(**manipulate data**(** داد انجام

**.** for/ next and real-time instructions

دستورات سرعت باال عبارتند از دستوراتی که باعث میشوند پی ال سی خارج از نوبت (time cycle (به آنها رسیدگی کند. در صورت فعال شدن این گونه د ستورات , پی ال سی خارج از نوبت دیکته شده تو سط سایکل تایم (time cycle (عمل کرده و اجرا کردن اینگونه دستورات را درالویت عملیات قابل انجام خود قرار میدهد.

این دسججتورات عبارتند از شججمارنده های سججرعت باال **)**counters speed-high **)**و وقفه ها (interrupts (خروجی ها و دسججتورات مخابره **)**instruction transmit and ,output**)**. نرم افزار 32WIN/Micro را میتوان هم در صجورتی که پی ال سجی به کامپیوتر و صل مورد ا ستفاده قرارداد که به آن ا ستفاده کردن بطریقه "آن لاین" On-line ا طلاق میشود. "افلاین" وقتی که پی ال سی به کامپیوتر وصجل نیسجت line-Off. در صجورت کاربرد پی ال سجی بصجورت line-On , میتوان پس از اینک تغییرات در برتامه کنترلی انجام گرفت , آنرا داخل پی ال سی بار گذاری کرد. وضعیت ورودی و خروجی ها را بررسی کرده و یا پی ال سی را توسط برنامه در حالت "روشن" و یا "متوقف" قرار داده و یا آنرا "ریست" کرد.

**سمبل کنتاکت های حا لت عادی از و یا ست** Symbols Contact

زبان نرده بانی از دستوراتی تشکیل شده که با قرار گیری آنها کنار یکدیگر میتوان یک برنامه کنترلی را طراحی کرد. دو دستور خیلی مهم این زبان برنامه نویسی عبارتند از کنتاکت در حالت عادی بسته normally)contact) NC (closed (و کنتاکت در حالت عادی باز( normally open (NO) contact). در صورت بسته بودن کنتاکتها جریان میتواند در مدار بسته عبور کرده و مثلا لامپی را روشن کند. دراین صورت میگوئیم مدار روشن و یا ON است . شکل 57 دو کنتاکت "حالت عادی باز" و "حالت عادی بسته" را نشان میدهد.

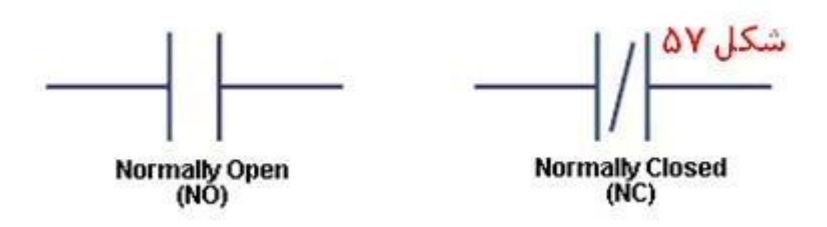

**سمبلهای و ین )کویل( جعب ای شکل** (boxes and coils(

در برنامه های منطقی نرده بانی سمبل کویل **(**coil **(**نشاندهند وجود یک "بار" در مدار خروجی میباشد. و بطور کلی هر نوعی از "بار" خروجی در این برنامه ها با استفاده از سمبل کویل نشان داده می شود که در صورت بسته شدن مدار مرتبط با آن جریان در مدار فوق مسیرش را از باطری یا منبع تغذیه به بار خروجی طی کرده و در نهایت سبب روشن شدن و یا تحریک شدن خروجی فوق خواهد شد. در عمل ممکن است یک رله کنتاکتور جایگذین این "کویل " باشد و یا یک المپ . پی ال سی اهمیت نمی دهد که بار خروجی مربوطه چه نوع "بارالکتریکی " است. از سمبلهای "جعبه ای" شکل برای نشان دادن بعضی از ادوات دیگر مانند تایمرها **(**timers **(**شمارنده ها **(**counters **(**و یا دستورات مرتبط با عملیات ریاضی بکار گرفته میشوند.

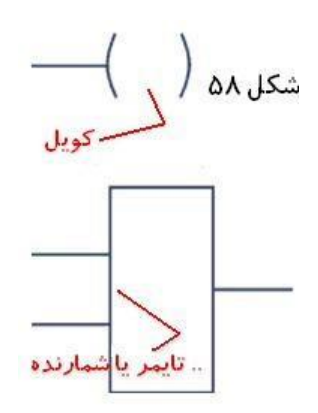

**قرار دادن عناصر رنام منطقی نرده انی** (Elements Entering(

برای قراردادن هرکدام از عناصر ویا دستورات برنامه نویسی در نرم افزار کنترلی کافی است که مکان نمای کامپیوتر را در روی عنصر فوق در روی لیست این دستورات قرارداده و کلید راست ماوس را بفشاریم و در این صورت میتوانیم سمبل آن دستور العمل را "**درگ** drag " کرده ودر روی "rung "خاصی که در نظر داریم قرار بدهیم. هرکدام از "پله " ها و یا "شبکه ها" میتواند چندین ورودی داشته باشد ولی تعداد خروجی فقط میتواند از یک "خروجی " تشکیل شده باشد. شکل 59 را م حظه کنید. رانگ اول از دو ورودی 0.0I و 0.1I تشکیل شده ولی فقط یک خروجی 0.0Q در مدارداریم. " رانگ " دوم از یک ورودی 0.2Iو خروجی "بینام" تشکیل شده است .

هر"رانگ" یا "شبکه" در یک برتامه نرده بانی نمایانگر یک عملکرد منطقی میباشد. برنامه شکل 60 نشان دهننده یک عملکرد AND منطقی میباشد. معنی و مفهوم برنامه شکل 60 بدین صورت عنوان میشود که اگر دو ورودی 0.0I و 0.1I فعال بشوند و یا درحالت ON قرار بگیرند , خروجی نیز در حالت ON قرار خواهد گرفت . سه دستور بعدی در 1Network همان برنامه "اند" منطقی را نشان میدهد ولی برای تهیه آن از کد های اسمبلی استفاده شده است که امروزه کمتر مرسوم است. و بخش بعدی نیز با استفاده از فرمت "block Function "همان برنامه "اند" منطقی باز نویسی شده . برنام میکرو پی ال سی طوری تهیه شده که در عمل میتواند برنامه نوشته شده بزبان **"**Block Function **"**به فرمت نرده بانی تبدیل کند.

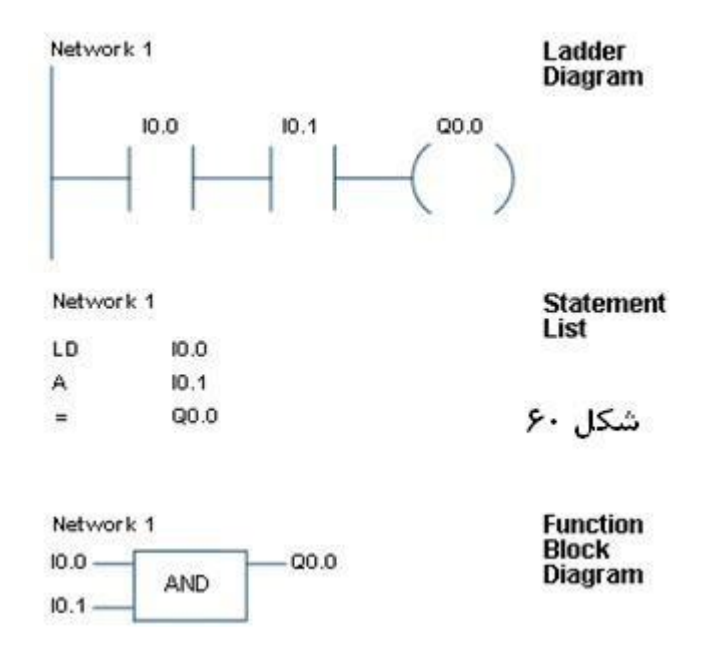

**طراحی م ار "ان " ا استفاده از گیت های منطقی** AND Boolean

روش دیگر برای بررسجججی اینکه یک مدار AND چگونه عمل میکند اسجججتفاده از گیت های منطقی و طراحی همان مدار به طریق دیاگرام منطقی بولین میبا شد (Boolean logic diagram) . در اینگونه دیاگرام ها ورودیها در سمت چپ و خروجی ها در سمت راست گیت ها نشان داده میشوند. هر عمگرمنطقی با استفاده از شکل مخصوصی ازگیت های منطقی نشان داده میشوند. برای مثال شکل 61شکل استاندارد گیت ( AND gate) را نشان میدهد. جدول زیر مدار نیز نشان دهنده ترکیب های مختلف ورودیها ی صفر و یک ا ست که در ازای آن و ضعیت خروجی نشان داده شده و در ا صلاح انگلیسی truth table نامیده میشود. در جدول مشاهده میکنید که اگر ورودی بصججورت 1 =ON و ورودی دوم بصججورت 0 =OFF باشججد , خروجی در سججطح ولتاژ 0 =OFF یا خاموش خواهد بود .

**" -59 طراحی م ار " اور ا استفاده از گیت های منطقی** OR Boolean شکل 62 با استفاده از تکنیک برنامه نویسی نرده بانی عملکرد تابع OR را نشان میدهد. ملاحظه میکنید که دو رودی 10.2 و 0.3 دو کنتاکت باز در حالت طبیعی هستند که در صورت یک شدن هرکدام , خروجی 1 =(High (ON= 0.1Q خواهد شد. بخش بعدی همان برنامه را با استفاده از کدهای اسمبلی نشان داده و بخش سوم

**امتحان و اشکا زدایی رنام های الجیک پی ا سی** 

#### Testing and debugging programs

همانطوریکه در بخش پیشین در موارد استفاده شبه ساز ورودیها گفته شد , پس از نوشتن برنامه میتوانید با استفاده از یک شبیه ساز ورودی, وضججعیت ورودی ها را تغییر داده و عمکرد خروجی های برنامه امتحان کنید. و در صججورت نیاز تغییرات مورد نیاز را در برنامه اعمال کنید." اشکال زدایی" را در اصلاح debugging نامیده میشود. البته برای تست کردن برنامه شما نیاز به وصل کردن یک پی ال سی مدل 7**-**200S به کامپیوتر بو سیله کابل دارید. و برای ت ست کردن و یا ا شکال زدایی برنامه باید برنامه نو شته شده را قب بارگذاری کرده و سپس پی ال سی را در حالت RUN بدهید. شکل 64 را م حظه کنید.

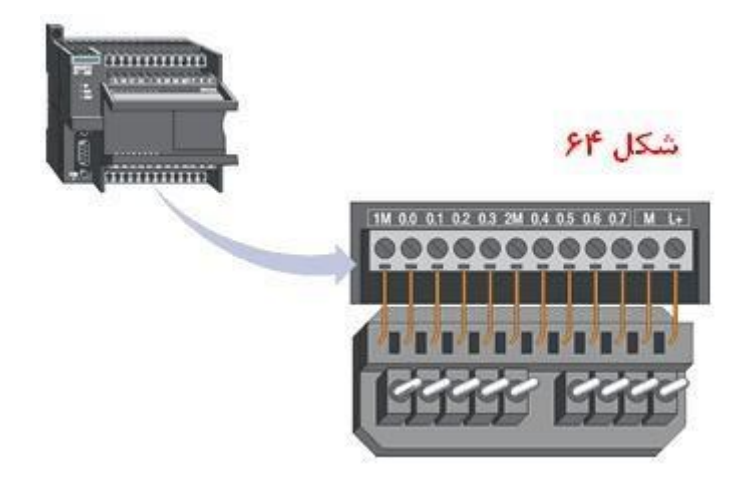

**ا شکا زدایی رنام های پی ا سی ا ا ستفاده از رویت و ضعیت ورودی/ خروجی ها** 

Status function بعد از اینکه برنامه نوشته شده در حافظه پی ال سی بارگذاری شده و دستور "اجراء" برنامه صادرشد , نرم افزار 32WIN/micro7- STEP به شما امکان میدهد که وضعیت هرکدام از ادوات ورودی و خروجی را مشاهده کنید. بطور مثال وقتی که توسط شبیه ساز مثلا یکی از ورودیها را تغییر میدهید , نرم افزار فوق وضعیت جدید آنرا را در روی مانیتور کامپیوتر نشان میدهد. و یا اگر تایمری شروع به کار میکند و مث پس از طی زمانی تعیین شده کنتاکتهای آن باز یا بسته میشوند , این عمکرد تایمر فوق در روی مانیتور نشان داده میشود. در

شــکل 65 ملاحظه کنید که برنامه موجود در چهار گوش در داخل حافظه پی ال ســی بارگذاری شــده و پی ال ســی در حال اجرای برنامه میباشد. ترجمه عمکرد برنامه به این صورت است که اگر ورودی switch Toggle فشرده شود, عبور جریان برق سبب روشن شدن المپ خواهد شد. حال در شکل 65 کلید هنوز فشرده نشده و لذا کنتاکت درحالت باز قرار گرفته و مانند کلید المپی است که هنوز "زده " نشده , المپ هم هنوز خاموش است. در شکل 66 کلید ورودی فشرده شده است . در این صورت CPU پی ال سی این وصل شدن کنتاکت کلید ورودی را "اسکن " کرده و لذا طبق برنامه خروجی را فعال کرده و در شکل شما مشاهده میکنید که المپ در حالت رو شن قرار داده شده ا ست. چون چهارگوش بخش عمکرد پی ال سی را شما در روی مانیتور کامپیوترخواهید دا شت , لذا براحتی میتوانید وضعیت اجرا شدن برنامه را مشاهده کنید**.**

**ف**

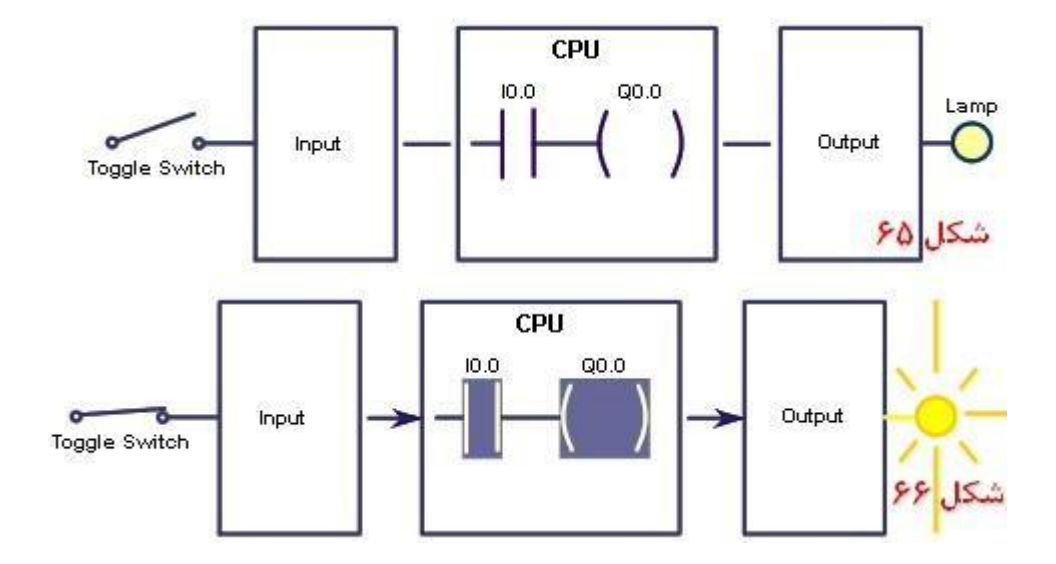

**صفرو یک کردن دستی ورودی / خروجی های پی ا سی** forcing

صفر و یک کردن دستی هرکدام از ورودی / خروجی ها قابلیت مهمی دیگری است که در اختیار برنامه نویس گذاشته شده تا با استفاده از آن برنامه تهیه شده را بتواند جهت صحت عملکرد تست کند. شکل 67 که همان برنام بررسی شده شکل 66 است را ملاحظه کنید. فقط درصورتی لامپ روشن خواهد شد که کلید Toggle تغییر وضعت داده و درحالت "روشن" قرار بگیرد. ولی برنامه نویس میتواند با استفاده از" اختیار" forcing , کنتالت 0.0I در حالت 1 = ON و یا تحریک شده قرار بدهد. در این صورت در شکل 68 ملاحظه میکنید که لامپ در حالت روشن قرارداده میشود و در این صورت روشن شدن لامپ بخاطر تحریک کردن کلید ورودی صورت گرفته است . لذا forcing یکی از ابزار های مهم برای تست و اشکال زدایی برنامه ها ی تهیه شده پی ال سی بحساب میاید.

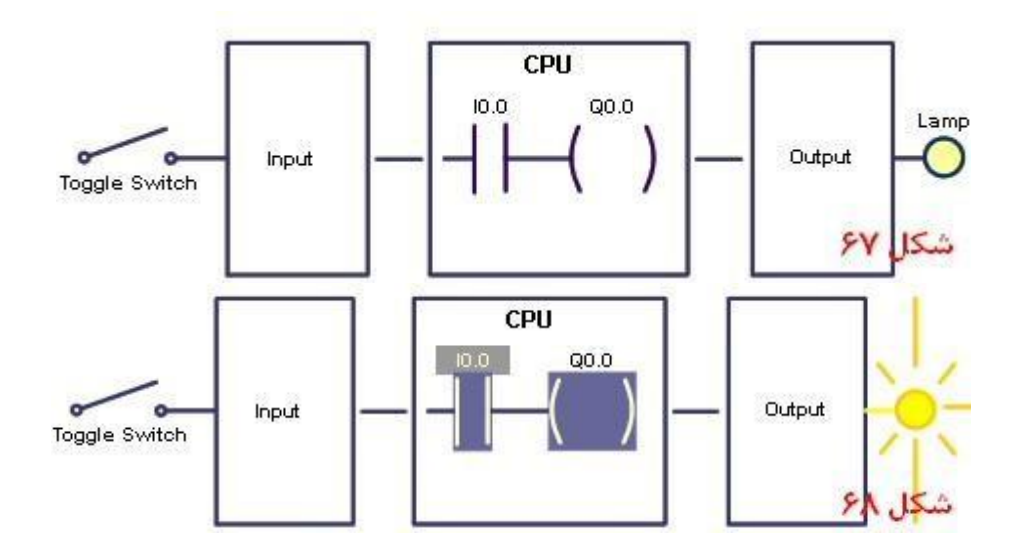

**عناصر ورودی / خروجی های رنام نویسی نرده انی** Elements Ladder

وقتی میخواهیم با استفاده از forcing وضعیت یک یا چند ورودی / خروجی را در حالت روشن ویا خاموش قرار بدهیم ,با استفاده از نرم افزار در حقیقت بیت مربوط به آن عناصر ورودی / خروجی را در حالت ON = 1 = High (برای روشن کردن) و یا 0FF = 0 Low( **=** برای خاموش کردن( ست (set (یا تنظیم میکنیم. البته هر عنصر ورودی یا خروجی "بیت نشاندهنده وضعیت مربوط به خودش را در محل حافظه به اسم حافظه مخصوص داده (space data (دارد و اگر ما بتوانیم به هر وسیله این "بیت" را یک و یا صفر کنیم , نسبت به اینکه بیت مربوطه یک و یا صفر نوشته شده , در روی مانیتور نیز وضعیت ان عنصر بصورت روشن و یا خاموش دیده خواهد شد. حال در اصطلاح پی ال سی این بیت مرتبط با وضعیت عنصر را بنام Status bit نامگذاری کرده و می شناسد. جدول شکل 69 تمام گفته های اخیر را بصورت گرافیکی نشان میدهد. در شکل فوق در باالی هرکدام از عناصر وقتی ON = bit Status High = 1 = تنظیم شده , عنصر فوق بصورت روشن نشان داده شده و وقتی که به عدد صفر تنظیم شده = OFF = تنظیم شده , عنصر فوق بصورت روشن نشان داده low , عنصر فوق در حالت خاموش قرار داده شده است . فرقی نمی کند که این تنظیم شدن بوسیله کاربرد دستورforcing صورت گرفته یا با فشار داده فیزیکی هرکدام از ورودی ها. وقتی که پی ال سی Status bit چک میکند , اگر آنرا روشن ببیند , عنصر فوق را "تحریک شده " و یا "فعال" نشان خواهد داد واگرنه بصورت "خاموش" . درشکل

69 نشان داده شده که وقتی ورودی با فشاردادن کلید "تحریک" شده , در روی مانیتور کنتاکت مربوطه بصورت "روشن " نشان داده شده. واگرنه "خاموش". همان کنتاکت با استفاده از تنطیم کردن bit Status نشان داده شده است. وقتی بیت مربوطه "روشن " است )ویا ON = 1 = bit Status **(** کنتاکت مربوطه بصورت روشن نشان داده شده واگرنه به صورت "خاموش".

**.** 

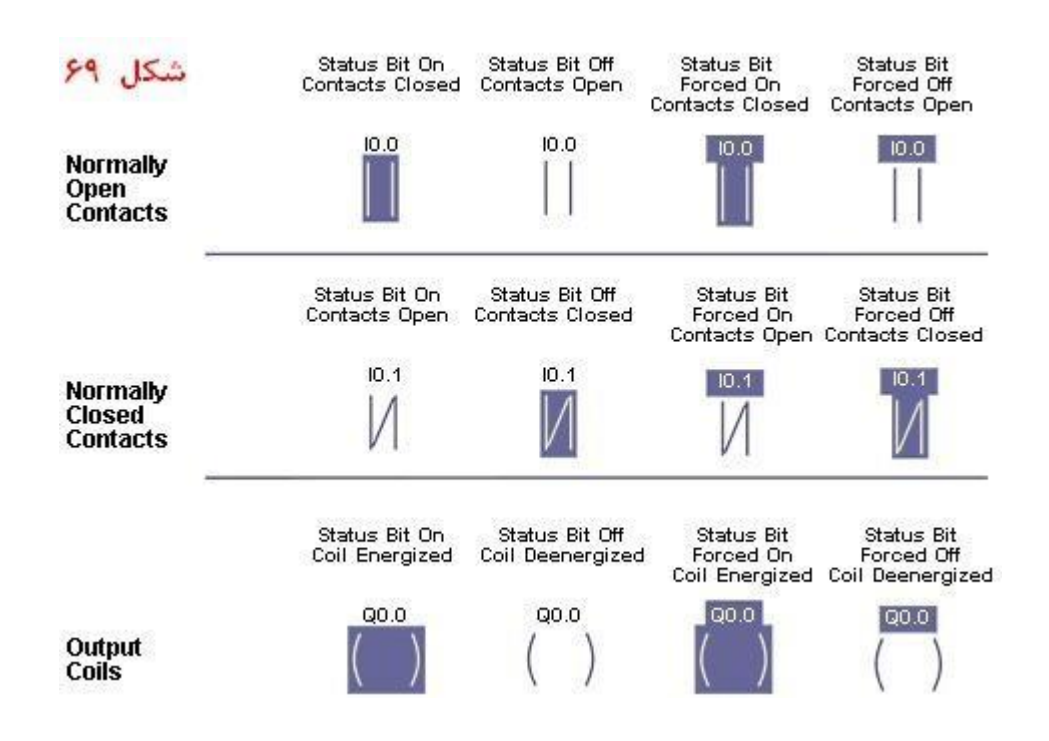

**-65 مراحل اجرای رنام توسط پی ا سی** Sequence

شکل **71** مدارسخت افزاری یک مدار که از یک کلید ورودی و یک المپ تشکیل شده است را نشان میدهد. در صورت بارگذاری نرم افزار درداخل حافظه پی ال سی و اجرا کردن برنامه فوق, پی ال سی اینگونه عمل خواهد کرد. -**1** شروع به خوانده اولین خط برنامه کرده و ورودی را اسکن (scan (خواهد کرد. چون کلید باز است , لذا 0 = bit status قرار داده

خواهد شد. سپس در مرحله دوم CPU پی ال سی bit status مربوط به ورودی را خاموش میبیند و لذا 0 = bit status output مربوط به خروجی المپ نیز صفر درنظر گرفته شده و لذا عنصر فوق خاموش میماند. در صورت بسته یا فشرده شدن کلید , این بار پی ال سی 1 = bit status مربوطه به کلید ورودی را مساوی یک یا "روشن " قرار میدهد و در مرحله بعدی وقتی که CPU پی ال سی تنظیم بیت ورودی را درحالت "روشن" شده مشاهده میکند, درزمان بسیار بسیار کم المپ در حالت روشن قرار داده و دوباره اسکن کردن برنامه را از اجرای مرحله اول شروع میکند. و تا زمانی که پی ال سی خاموش نشده , پی در پی اجرای مراحل فوق پیگیری میشود. شکل دوم 71 روشن شدن المپ را پس از فشرده شدن کلید را نشان میدهد. <span id="page-37-0"></span>**6 دیاگرام سیم کش ش ه استارت کنن ه یک موتور س فاز starter motor wired-Hard**

شکل 72 دیاگرام سیم کشی شده استارت و استوپ یک الکتروموتورسه فاز را نشان میدهد. در شکل فوق بوبین کنتاکتور بطور سری با پوش باتونهای استارت و استوپ سیم کشی شده اند. کنتاکت کمکی Ma بطور موازی با کلید " باز در حالت عادی " کلید استارت قرار گرفته است. درشکل 72 تا زمانی که کلید "استارت " فشرده نشده است , هیچ جریانی از سیم پیچ کنتاکتور عبور نکرده و لذا کنتاکتور فوق فعال ویا تحریک نخواهد شد , در نتیجه کنتاکت فوق جذب نشده و برق سه فاز به الکتروموتور اعمال ویا وصل نشده وبالطبع الکتورموتور نیز شروع بکار نخواهد کرد.

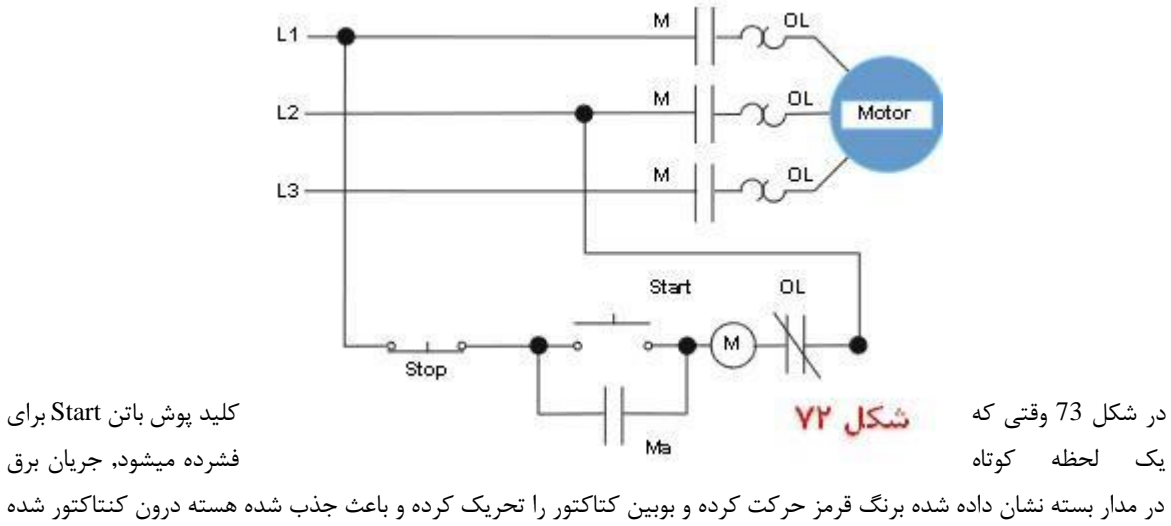

و لذا وقتی که هسته داخلی جذب میشود , برق سه فاز وارد سیم پیچی الکتروموتور شده و آنرا راه انداز میکند.

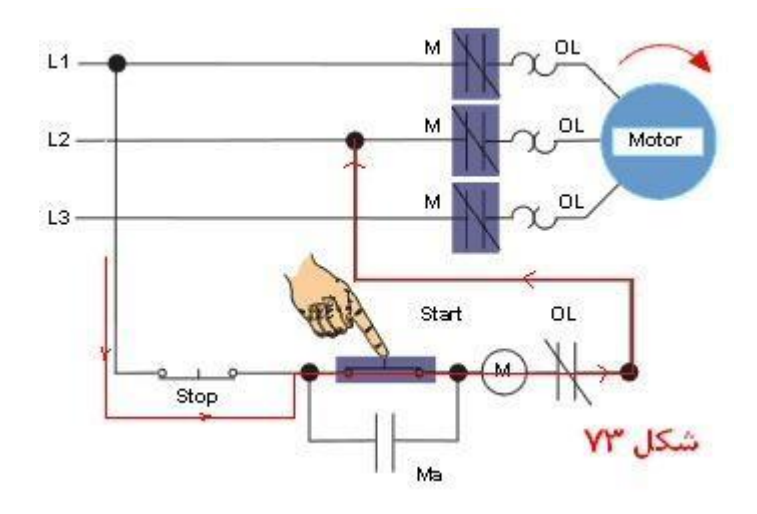

درشکل 74 م حظه میکنید که حتی پس از برداشتن انگشت مبارکمان از روی کلید start , هنوز شفت موتور در حال حرکت است. دلیل به اینصورت عنوان میشود که چون یکی از کنتاکتهای باز کنتاکتور موازی با کلید start قرار گرفته است , لذا جریان پس از قطع شدن کلید استارت ,کنتاکتور را بصورت تحریک شده نگاه داشته و لذا جریان برق در کنتاکتور پس از آزاد شدن کلید استارت در جریان بوده و لذا در مسیر برق کنتاکتور هچ تغییری حاصل نشده و لذا موتور تا فشرداده نشدن کلید "استاپ " فعال خواهد بود.

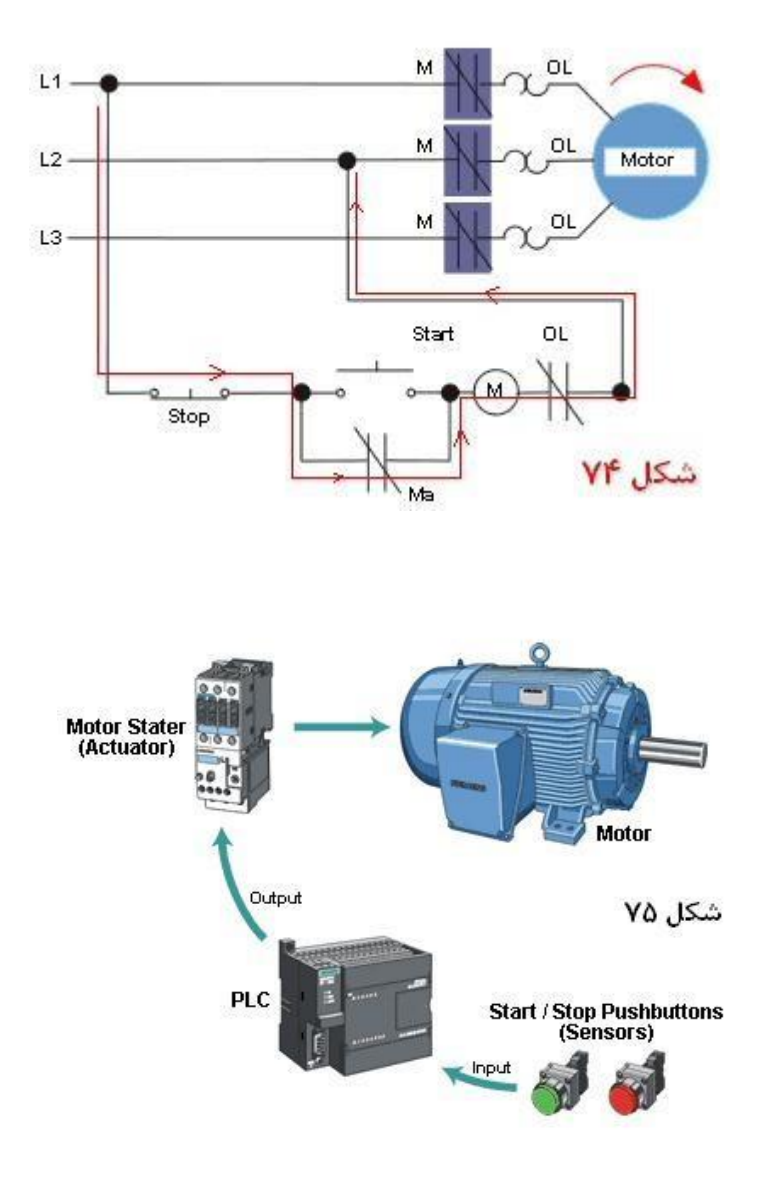

#### program instruction 75 **1.1.** 7.1 نویسی مدار شکل

شکل **76** سیم کشی مدار استارت / استوپ موتور سه فار را نشان میدهد. همانطوریکه که درشکل م حظه میکنید, یک عدد کلید استارت pushbutton start open normally به ورودی 0.0I پی ال سی یک کلید استوپ pushbutton stop closed normally به ورودی 0.1I و یک کلید بسته در حالت عادی contacts overload closed normally که همان بی متال حفاظت کننده مدار الکتروموتور که در صورت بروز اتصالی و یا گرم کردن بیش از حد موتور فعال خواهد شد را به ورودی 0.2I وصل شده اند. چون هرسه این ورودی ها باید بصورت AND عمل کنند , لذا در شکل 76 ملاحظه میکنید که هرسه بطور سری در مدار قبل از خروجی کنتاکتور قرار داده شده اند. همچنین یکی از کنتاکتهای مرتبط با 0.0Q نیز بطور موازی با کلید استارت در نرم افزار مورد استفاده قرار گرفته است که با مدار باالی خودش تشکیل یک مدار OR را داده است. بخش باالیی شکل 76 مدار را در حالت غیر فعال نشان میدهد یعنی هیچکدام از کلید ها هنوز فشرده نشده اند. در این صورت کلید بوش باتون " استارت " هنوز فشرده نشده و موتور در حالت استراحت بوده و بدیهی است که خروجی  $\text{O} = 0 = 0 = 0$  نیز خاموش است .

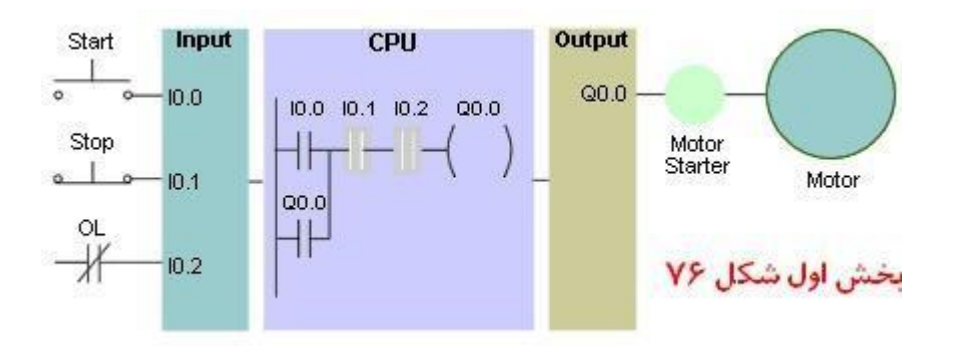

بخش دوم شکل **76** را م حظه کنید که در آن با فشرده شدن کلید استارت مدار "اند" بسته شده و عبور جریان سبب فعال شدن و یا روشن شدن خروجی ON = 1 = 0.0Q موتور شروع بحرکت میکند.

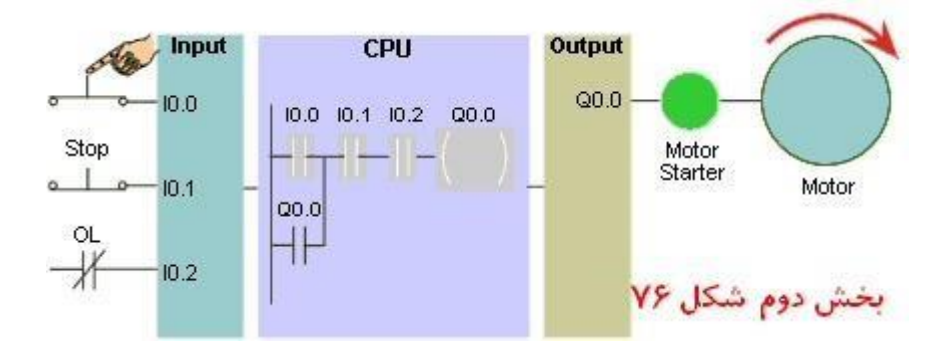

**4.1 گسترش م ار شکل** 76 application previous the Expanding

 در صورت نیاز میتوانیم مدار شکل 76 را با ا ضافه کردن دوعدد المپ قرمز و سبز گ سترش بدهیم. در این صورت میخواهیم مدار را طوری تغییر بدهیم که وقتی کلید ا ستارت فشرده شد, لامپ قرمز را که آنرا بنام " Run indicator " ا سم گذاری کرده ایم رو شن شود و در صورت خاموش کردن موتور المپ سبز که آنرا بنام "indicator Stop **"**ا سم گذاری کرده ایم رو شن شود. شکل 78 را ملاحظه کنید.

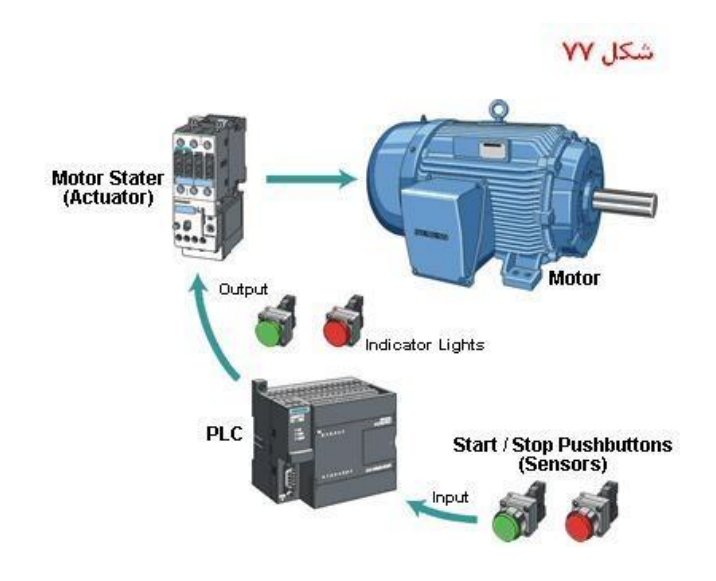

یک کنتاکت NO در شبکه دوم قبل از خروجی 0.1Q قرار داده شده است . خروجی فوق نشاندهنده RUN را کنترل میکند که در صورت روشن شدن 0.0Q مربوط به کنتاکتور , فعال خواهد شد. پس المپ قرمز بموازات فعال شدن کنتناکتور روشن خواهد شد. در شبکه سوم نیز کنتاکت NC با مدار 0.2Q بطور سری قرار گرفته است و در صورت خاموش بودن 0.0Q , المپ سبز روشن میشود که مرتبط است با خاموش بودن کنتاکتور.

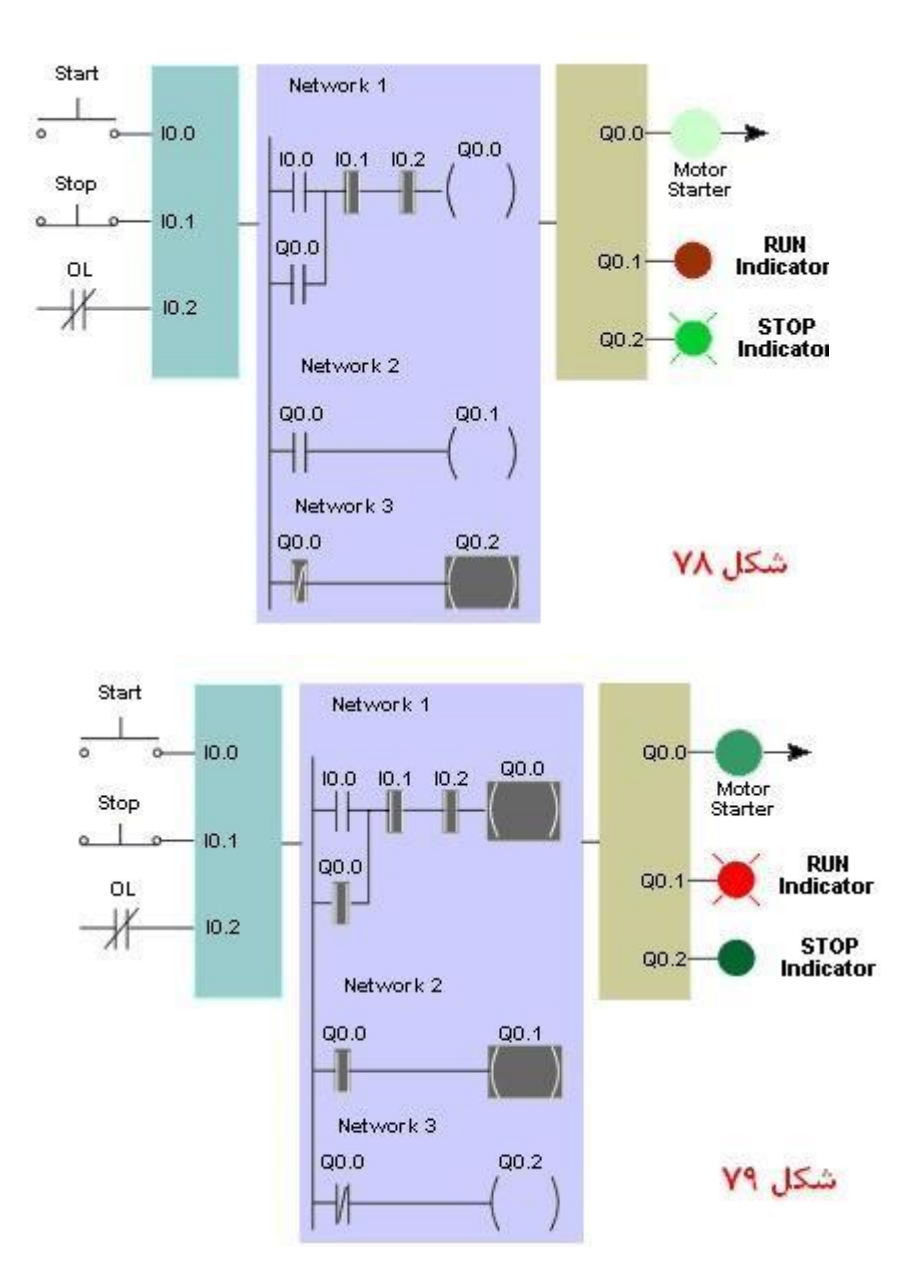

**-72 اضاف کردن سویچ مح ود کنن ه م ار قبلی** switch limit a Adding

طبق شکل 80 در نظر داریم یک میکرو سویچ نیز به مدار قبلی ا ضافه کنیم. میکرو سویچ نیز جز ورودی ها ست لذا میتوانیم ورودی شماره 0.3**.**I را به آن اختصاص بدهیم. میکروسویج مانند یک کلید باز یا NO عمل خواهد کرد (contact open normally(.

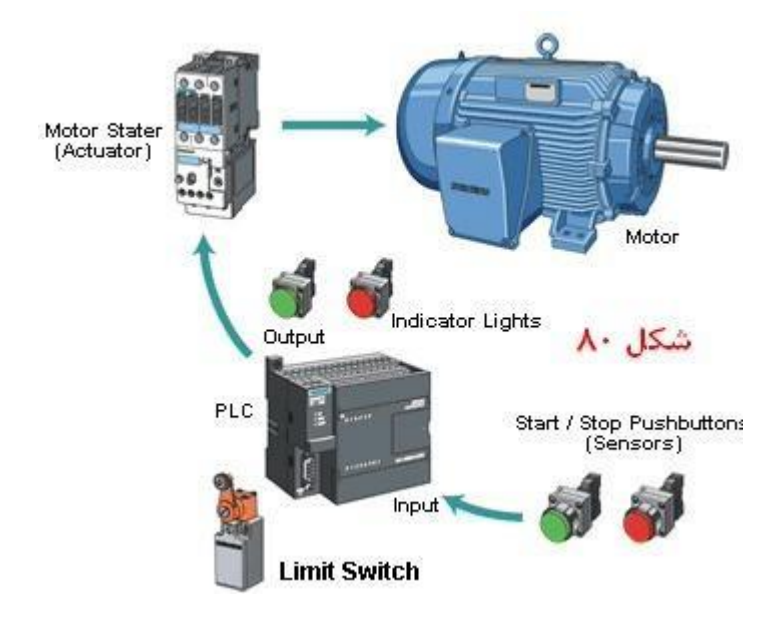

**-73 ارای نرم افزار نرده انی رای م ار شکل** diagram ladder switch limit78

در نرم افزار ارایه شـده در شـکل 80 همانطوریکه ملاحظه میکنید در صـورت فعال شـدن یا فشـرده شـدن کلید میکروسـویچ , کنتاکت NO میکرو سویچ به NC تغییر و ضعیت خواهد داد و چون کنتاکت مربوطه با سه کنتاکت قبلی ب صورت AND قرار گرفته پس در صورت فشرده شدن میکروسویچ است که موتور در صورت استارت خوردن روشن خواهد شد. در شکل 80 چون مدار میکرو سویچ تحریک ن شده , لذا ورودی 0.3I باز ا ست و موتور در حالت توقف قرار داد ه شده و چراغ سبز رنگ مت صل به  $Q0.2$  روشن است.

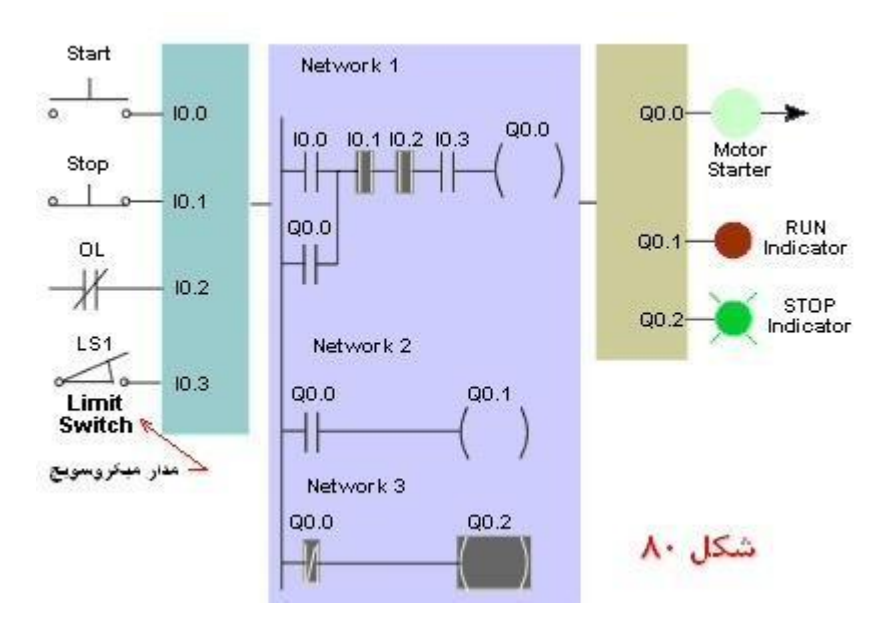

در شکل 81 م حظه کنید که کلید میکرو سویچ تحریک یا ف شرده شده و مرتبط با آن کنتاکت میکرو سویچ 1 = ON = 0.3I درحالت روشن قرارگرفته و اکنون با فشرده شدن ورودی استارت 0.0I موتور روشن خواهد شد.

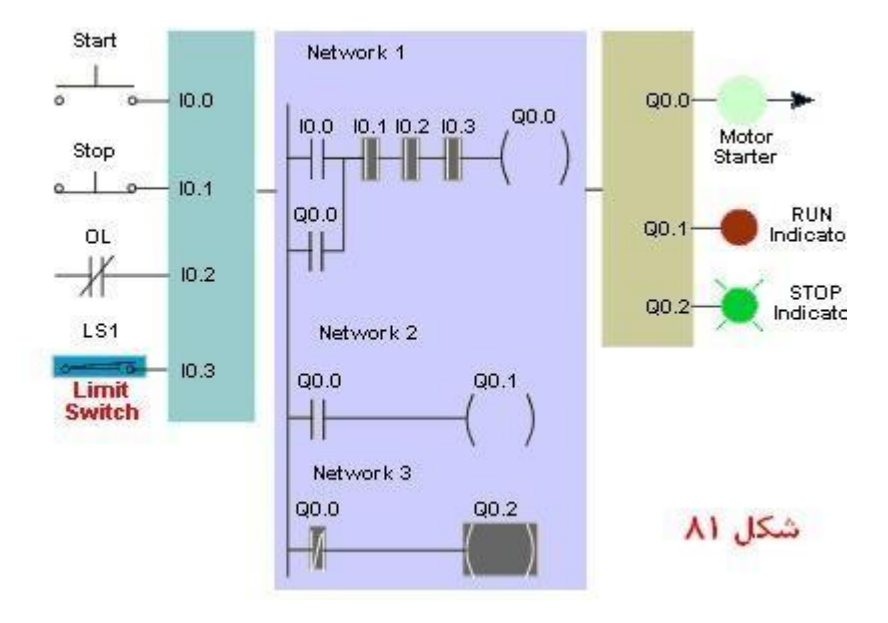

#### **-74** 81 Expansion Further**گسترش یشتر م ار شکل**

در شکل 81 بعدی م حظه کیند که ما قصد داریم سخت افزارهای بیشتری رابه مدار قبلی اضافه کنیم. در عمل ما دوالکتروموتور داریم که توسط دو کنتاکتورباید فرمان داده شوند. چهار عدد المپ نشان دهنده که کارکردن و متوفف بودن هرکدام از موتور ها راباید ن شان بدهند. چهار عدد پوش باتن که برای ا ستارت و ا ستوپ کردن موتور ها بکار گرفته خواهند شد. میکرو سویچ مدار قبلی بعلاوه یکعدد سویچ حسی (proximity switch).

معموال عمکرد سویچ های ح سی مانند میکرو سویچ ها ست. این سویچ ها میتوانند وجود یا عدم وجود یک ج سم را ت شخیص بدهند. بدین صورت که در حالت عادی کنتاکت داخلی آنها بصورت NO است ولی درصورت قرار گیری جسم خاصی در مقابل این سججویچ , به NC تغییر وضججعیت میدهد. از بررسججی شججکل 81 این گونه نتیجه گیری میشججود که میتوانیم تا آنجائیکه تعداد ورودی / خروجی های یک پی ال سی اجازه میدهد , ادوات مختلفی را به آن اضاف کنیم . پارامتر دیگری را که باید در گشترش دادن مدارات پی ال سی در نظر داشته باشیم مقدار حافظه داخلی پی ال سی است که معموال به اندازه کافی موجود است.

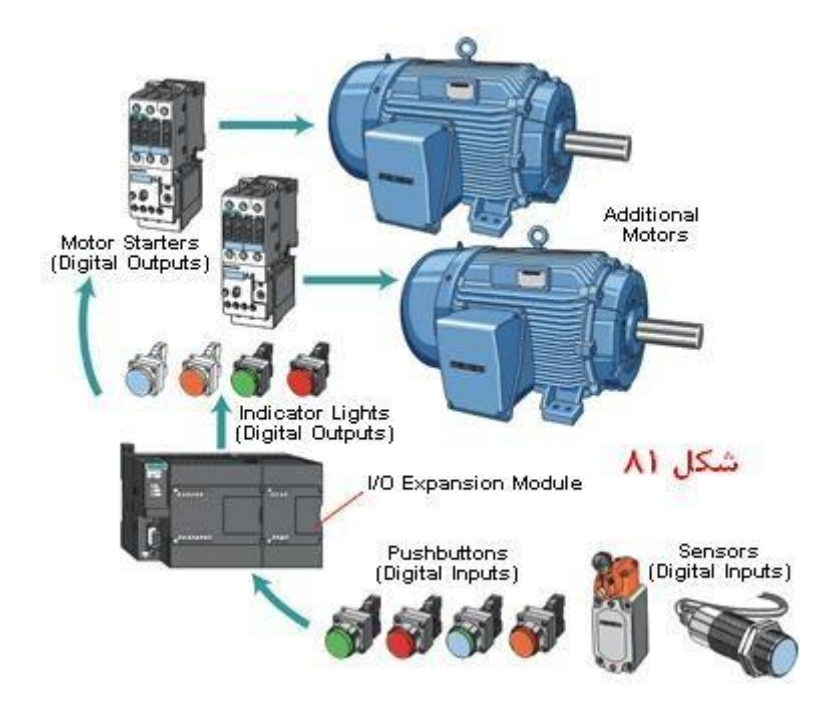

#### <span id="page-44-0"></span>**7 آشنایی ا ورودی / خروجی های نوع آنالوگ O/I Analog to Introduction**

برای اندازه گیری بع ضی از کمیت ها مانند سرعت , حرارات , وزن و سطح , ما نیاز به ا ستفاده از سن سورهای آنالوگ داریم . خروجی این سنسور ها دیگر دیجیتال نیستند که بین صفر یا یک تغییر کنند نیستند. بلکه مقادیر این کمیت ها دایما در حال تغییر میباشند. مثلا خروجی سیگنال یک سنسور حرارت را را در نظر بگیرید.

وقتی که سنسور فوق میزان حرارت یخ را گزارش میکند , بسیار متفاوت خواهد وقتی که همان سنسور در داخل آب 50 درجه قرار گرفته باشد. به همان صورت با گرمتر کردن حرارات آب , سیگنال خروجی سنسور نیز

تغییر خواهد کرد. معموال ولتاژ خروجی سجنسجور های آنالوگ میتوانند بین ولتاژ 0 تا 10 ولت دی سجی و یا 4 تا 20 میلی آمپر تغییر کنند. مقادیر فوق تقریبا اسججتاندارد بوده و اکثرتولید کننده گان سججنسججور آنها را طوری طراحی میکنند که رنج تغییرات سججیگنال خروجی آنالوگ آنها بین ولتاژ و آمپرهای فوق باشججد. یک پی ال سججی نمی تواند ولتاژ های آنالوگ را پردازش کند لذا برای ات صال سیگنال خروجی این سن سورها می توانیم از تبدیل کننده های آنالوگ به دیجیتال ا ستفاده کنیم. در این صورت خروجی سیگنال دیجیتال سن سور فوق که میتواند یک عدد دیجیتال 12 یا 16 رقمی باینری با شد به و رودی دیجیتال پی ال سی اعما ل خواهد شد. ماجول های گسترش که در مورد آنها در بخش های قبلی صحبت شد طوری طراحی وساخته شده اند که می توانند این تبدیل را براحتی انجام بدهند. ماجول های آنالوگ موجود در بازار میتوانند سیگنال خروجی سن سور حرارت RTD با دقت خیلی باال به یک عدد باینری 12 رقمی تبدیل کند. شکل 82 و صل شدن یک ماجول گ سترش دهنده آنالوگ به دیجیتال را نشان میدهد.

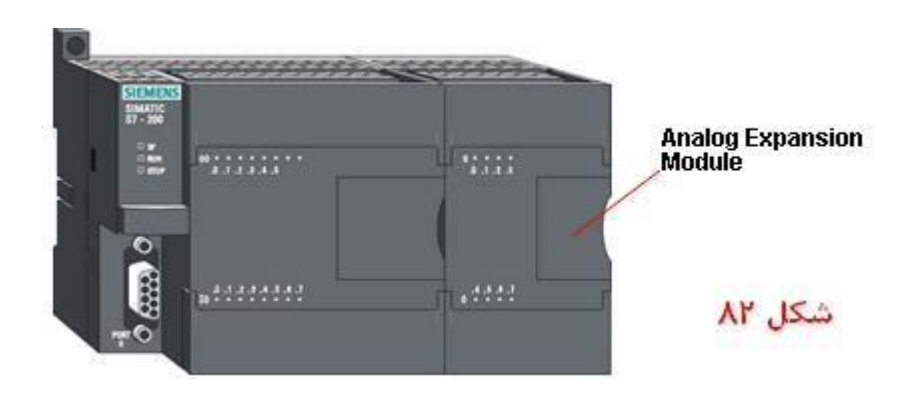

#### **-75 مثالهای کار ردی سنسورهای آنالوگ** expansion Application

شکل 83 یک نمونه از کاربرد سنسور های آنالوگ را نشان میدهد. سنسور اندازه گیری وزن , لودسل )cell load **)**نام دارد که در صنعت کاربرد های فراوانی دارد. درساخت ترازوهای دیجیتال امروزی استفاده از لودسل بسیار رایج است. لودسل دستگاهی الکترونیکی ا ست که مقدار وزن اعمال شده ر ا به یک ولتاژ آنالوگ مرتبط با وزن دریافت کرده تبدیل میکند. معموال لود سل ها ن سبت به ظرفیتی که میتوانند آنرا اندازه گیری کنند کالیبره شده به د ست م صرف کننده میر سند. در شکل 83 جدول ولتاژ خروجی لودسجل داده شجده اسجت. این لودسجل بخصجوص در ازای دریافت وزنی بمیران Lbs 50 ولتاژی به مقدار **1** ولت VDC تولید خواهد کرد. و در صججورت اعمال وزنی به مقدار Lbs 500 , ولتاژی به مقدار 10 ولت VDC. بنابراین میتوان برنامه پی ال سی را طوری طراحی کرد که دایما ولتاژ خروجی لود سل را پس از تبدیل شدن به یک ولتاژ 12 بیتی دیجیتال خوانده و پس از انجام یک سری محا سبات , آنرا به مقدار وزن اعمال شده مرتبط با ولتاژ خروجی تبدیل کرده و به پی ال سی انتقال بدهد. در این صورت مقدار وزن بسته به عدد اعشاری روی نشاندهنده به رویت آپراتور میرسد.

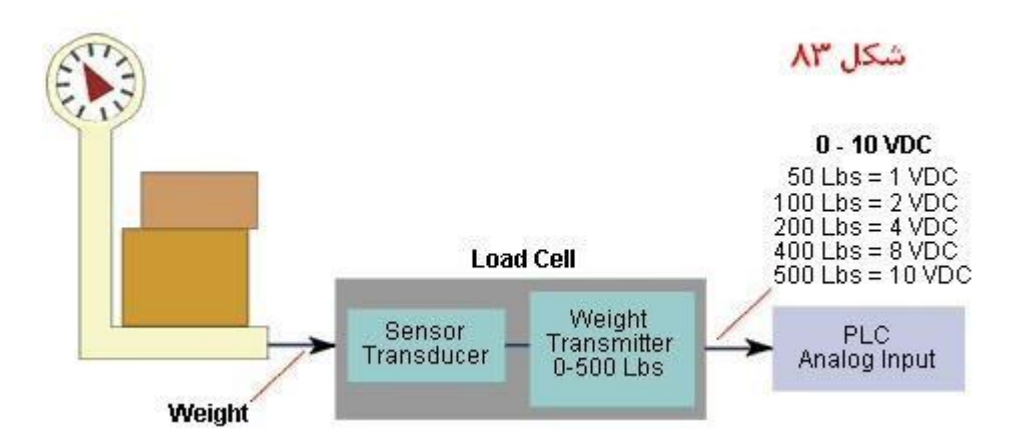

همانطوریکه که قبلا متذکر شدیم , کاربرد های لودسل در صنعت بی شمار است. شکل 84 یک کانوایر انتقال بسته ها را نشان میدهد که در بخش توزین آن یک ترازوی الکترونیکی حاوی لود سل قراردارد. همانطوریکه ملاحظه میکنید سیستم در شکل 84 میتواند براحتی بســته های با وزن های خاص متفاوت را تشــخیص داده و آنها را به دو کانوایر دیگر هدایت کند. در شــکل ملاحظه میکنید که یک پی ال سی وصل شده به ترازوی الکترونیکی پس از محاسبه وزن هرکدام از بسته ها تصمیم میگیرد که آن بسته باید به کانوایرانتقال دهنده سمت چپ هدایت بشود یا راست . و برای این کار فقط لازم است که پس از انجام محاسبه دسـته جدا کننده را فعال کند یا نه. فرض کنید که اگر محتویات هر بسـته بطور کامل بارشـود مثلا 4 کیلو وزن خواهد داشـت. درصورتی که اگر بدلیلی اگر حتی یکی از قطعات داخل بسته از تعداد معلوم کمتر باشد , وزن آن کمتر از 4 کیلو خواهد بود. در این صورت بسته های کم وزن براحتی از بسته های "صحیح " جدا شده و برای چک مجدد ارسال خواهند شد.

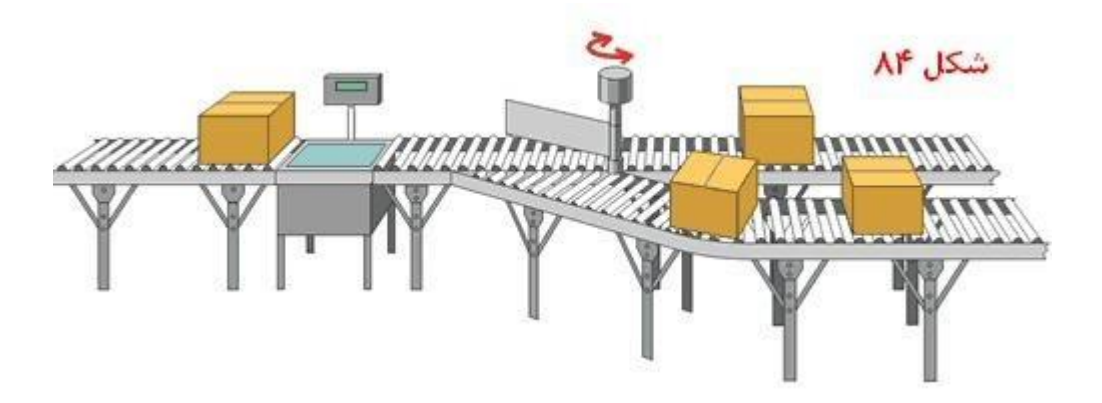

#### **-76 خروجی های انالوگ** outputs Analog

درصنعت نشان دهندهایی هستند که با ولتاژ یا جریان آنالوگ کارمیکنند. بطور مثال میتوان از شیرهای برقی آنالوگ نام برد که در صنعت موارد استفاده فراوانی دارند. دیافراگم این شیرها نسبت به ولتاژی که به آنها اعمال میشود باز یابسته میشوند. ثباتهای الکترونیکی و درایورهای موتورهای الکتریکی یا سنسور های فشار .... همگی با اعمال ولتاژ یا جریان آنالوگ فعال میشوند. وقتی که نیاز ا ست از پی ال سی برای کنترل سیستم هایی که عنوان شد استفاده شود , میتوانیم از تبدیل کننده های دیجیتال به

آنالوگ ا ستفاده کنیم **(** transducer ). در شکل 85 م حظه کنید که خروجی آنالوگ پی ال سی تو سط یک تران سدییو سر به ولتاژی تبدیل شده که مرتبط با وزنی است که به پی ال سی در اعمال شده.. در این صورت پی ال سی تمام محاسبات را انجام داده و سطح ولتاژ آنالوگ خروجی را نیز محاسبه کرده و آنرا به ترانسدییو سر میفر ستد. خروجی تبدیل کننده transducer نیز به نشاندهنده وصل است و بدین صورت اطلاعات به سمع آپراتور دستگاه میرسد. ودر این صورت همه راضی و خوشحال خواهند بود.

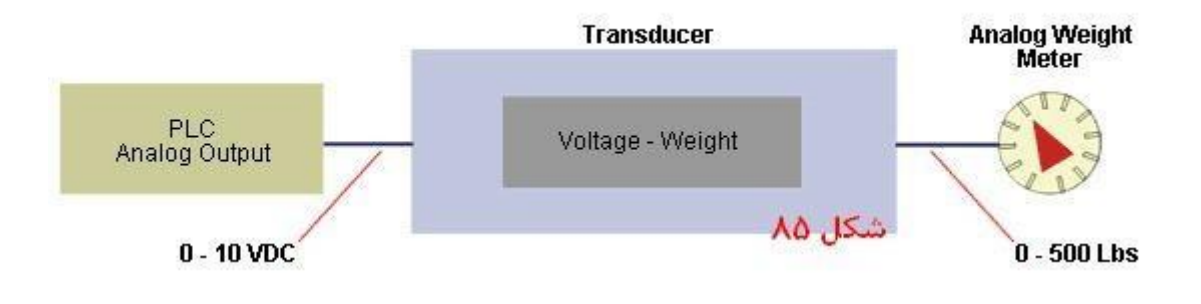

<span id="page-47-0"></span>**8 آشنایی با تایمر های پی ال سی ها PLC S7-300 ( Introduction to Timers) )** تایمرها دسـتگاههایی هسـتند که بوسـیله آنها گذشـت زمان را میتوان آندازه گیری کرد. در چراغهای راهنمایی سـر چهارراه ها تایمر ها هستند که میزان گذشت زمان را اندازه گیری میکنند. شکل 86 را ملاحظه کیند.

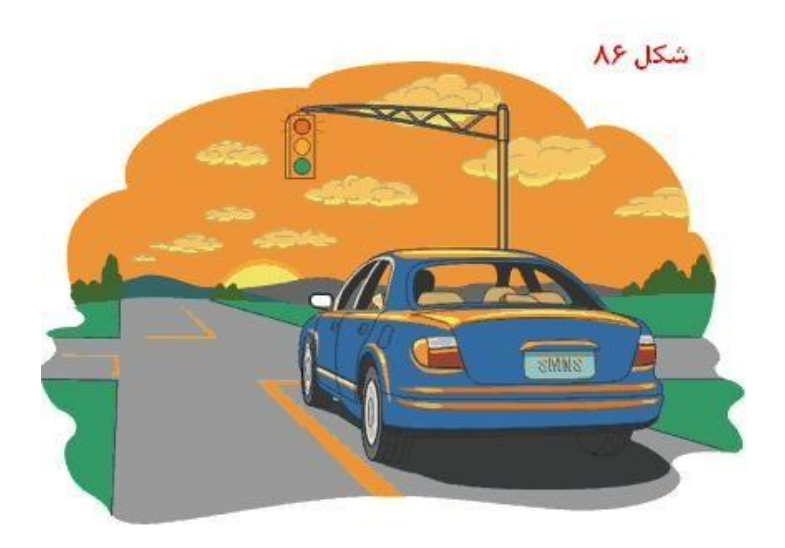

**سیم کشی م ار تایمر معمولی** circuit Timing wired-Hard

ازنظر مداری عملکرد تایمر ها درپی ال سی ها بسیار شبیه تایمرهای معمولی است که در صنعت بکار برده میشوند. در شکل 87 درصورت بسته شدن زبانه باز کلید 1S **,** تایمر1TR که برای مدت 5 ثانیه تنظیم شده است شروع بکار میکند. این نوع تایمر از نوع ON delay timer است یعنی که پس از خوردن ا ستار شروع , باید مقدار زمانی مشخص بگذرد تا پس از اتمام زمان فوق تنظیم شده , تایمر عمل کرده و زبانک یا کنتاکت باز )1TR )بسته شود .

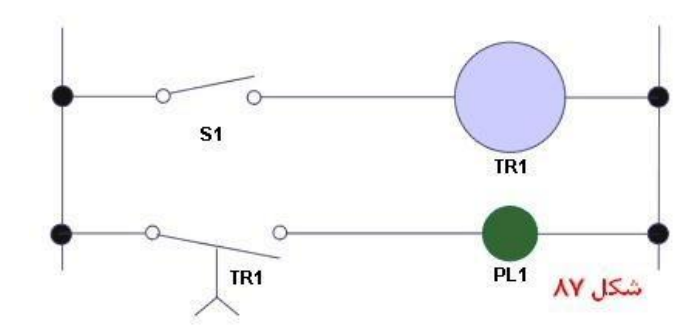

در شکل 88 م حظه میکنید که زمان اولیه تایمر را برای 5 ثانیه تنظیم کرده بودیم و با فشرده شدن کلید 1S **,** چیزی حدود 5 ثانیه طول کشید و سپس کنتاکت باز تغییر وضعیت داده و بسته شد. و چون کنتاکت با المپ 1PL بطور سری قرار گرفته بود, لذا بسته شدن 1TR مانند یک کلید عمل کرده و سیم فاز را به یک سر المپ وصل کرده و سبب روشن شدن المپ گردید.

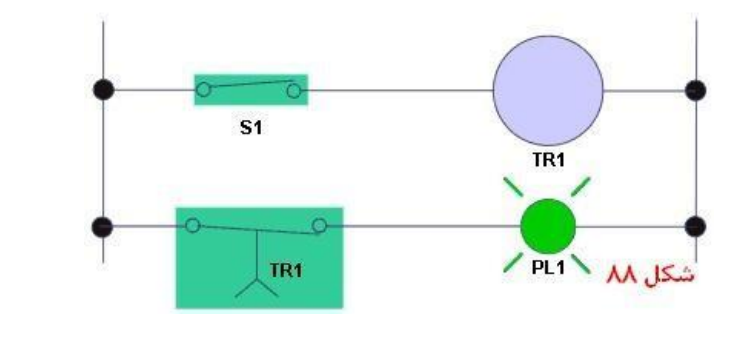

#### **تایمرهای پی ا سی**7**-**200S

تایمرها با استفاده از سمبلهای جعبه ای شکل در برنامه نویسی به روش نرده بانی نشان داده شده و یا مشخص میشوند. وقتی که یک تایمر سیگنال " فعا ل"( enable signal ) دریافت میکند , شروع بکار کرده و عدد شمارش شده را دایما با "عدد PT" یا عدد تعیین شده ( preset time ( مقایسه میکند. خروجی تایمر مادامیکه عدد شمارش شده کنونی مساوی با "عدد" تعیین شده نیا شد , م ساوی ا ست با عدد باینری صفر ویا 0 = OFF = Low ولی وقتی عدد شمارش شده م ساوی یا بزرگتر از عدد "تعیین" شجده میشجود , خروجی به باینری وضجعیت روشجن 1 = ON = High تیدیل میشجود. در پی ال سجی های خانواده زیمنس 7**-**200S سه نوع مختلف تایمر بنام های TON ,TONR ,TOF وجود دارند که جمع تعداد کل آنها 256 عدد میباشد که با دقت های یک میلی ثانیه ) 4تایمر( , ده میلی ثانیه ) 16 تایمر( و 100 میلی )ثاینه 236تایمر (برای استفاده کننده در نظر گرفته شده است. اسامی این تایمر ها عبارتند از -**1** ,(TON (Delay-On یا تایمر تاخیر در وصل -**2** Retentive **,**)TONR( Delay-On -**3** تایمر تاخیر در قطع یا (TOF (Delay-Off**..** تایمر TONR مانند تایمر TON عمل کرده با این تفاوت که در تایمرTON در صورتی که ON= 1 = INتایمر مقدارش یک و مجددا صفر شود تایمر TON از ابتداد زمان را محا سبه میکند  $\text{IN} = 1 = \text{ON}$  از بقیه زمان باقی مانده, زمان را محا سبه میکند. در تایمر TOF بلافا صله بعد از یک شدن ورودی  $\text{TONR}$ خروجی تایمر 1**=**ON شده و پس از گذشت زمان مساوی یا بزرگتر از"عدد PT ", خروجی به صفر تبدیل خواهد شد. شکل 89 که مربوط به سمبلهای تایمرهای ذکر شده میباشد را ملاحظه کنید.

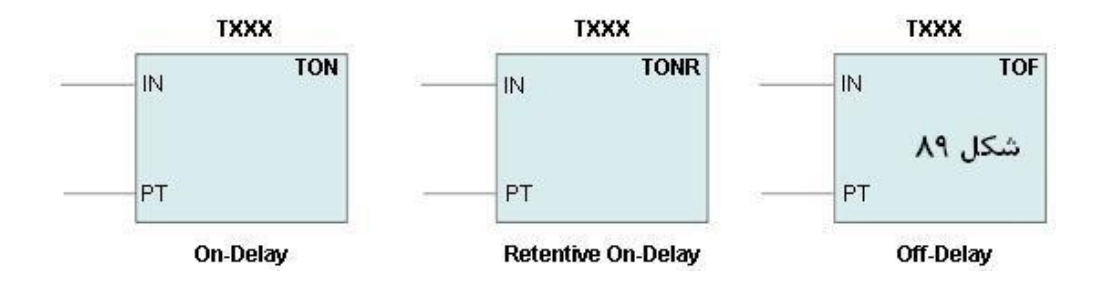

 $\Box$ 

 **ال دیاگرام عملکرد تایمر** (TON (timer Delay-ON تعریف عملکرد تایمر ,(TON (Delay-On: زمانی که ورودی تایمر فوق فعال شود (ON= 1 = IN (تایمر شروع به تایم گیری میکند و بمحض اینکه مقدار شــمارش فوق بزرگتر یا مســاوی "عدد PT" بشــود , بیت تایمر فعال می شــود. تایمر وقتی که (  **=** IN**(**0 به صفر تبدیل یا غیرفعال میشود , تایمر به عدد اولیه ریست میشود.

شکل 90 ,ا ملاحظه کنید.

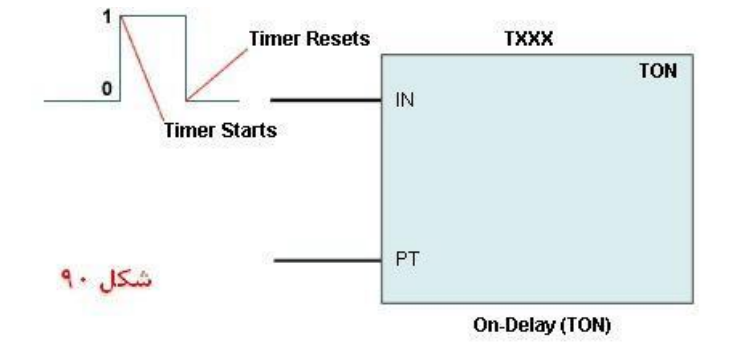

**یک نمون از رنام کار ردی رای آشنایی ا عملکرد تایمر** (TON (timer Delay-ON

در مثال کاربردی شکل 91 , سویچ به ورودی 0.3I input و یک المپ به خروجی 0.1Q output مت صل شده ا ست . وقتی که سویچ فعال میشود , 0.3I در حقیقت روشن شده و به باینری 1 تبدیل میشود که در این صورت تایمر 37T فعال میشود. "دقت یا Resolution "زمان تایمر فوق 100 میلی ثانیه بوده و زمان (PT (time preset مسججاوی 50 تعیین شججده اسججت . در این صورت تایمر پس از گذشت زمانی مساوی با 50 ضرب در 100 میلی ثانیه مساوی 5 ثانیه روشن میشود. در این صورت خروجی 0.1Q بعد از 5 ثانیه که از فشرده شدن سویج گذشت روش خواهد شد.

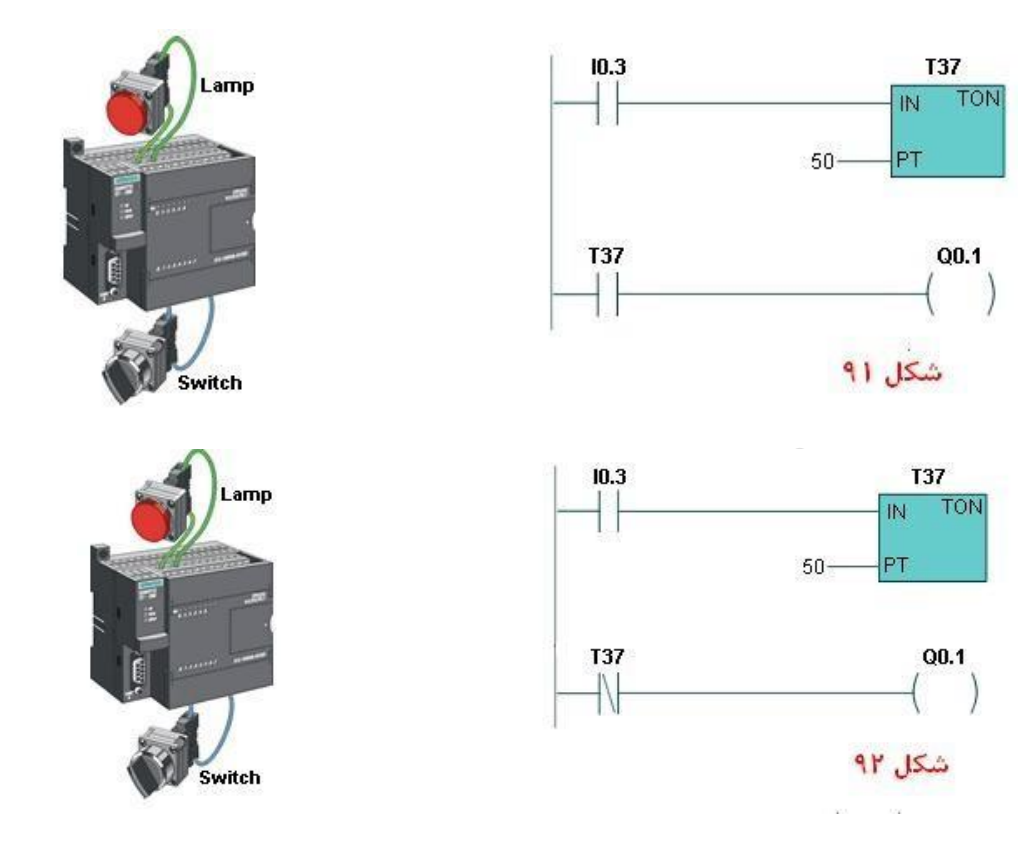

در شکل 92 با تعویض T37 که قبلا NO بوده و جایگذینی آن با NC , خروجی Q0.1 بدون ا ستارت خوردن ورودی رو شن شـده و با اسـتارت خوردن پس از 5 ثانیه خاموش میشـود. ملاحظه میکنید که بدون تغییر هیچ سـیم کشـی یا تعویض کلید , میتوانیم عملکرد مدار را عوض کینم و این زیبایی استفاده از پی ال سی در مدارات کنترل است .

#### **ال دیاگرام عملکرد تایمر** (TONR (Delay-On Retentive

تایمر TONR مانند تایمر TON عمل کرده با این تفاوت که در تایمر TON درصجججورتی که ON= 1 = IN به عدد منطقی یک و صفر تبدیل شودو مجددا یک شود تایمر TON از ابتداد زمان را محا سبه میکند ولی TONR از بقیه زمان باقی مانده قبلی , زمان فعلی را ادامه میدهد و در صورت اجرا دستور ریست instruction ) R (RESET , مقادیر شمرده شده تایمر ریست یا به عدد قبل از شروع , تنظیم میشود.

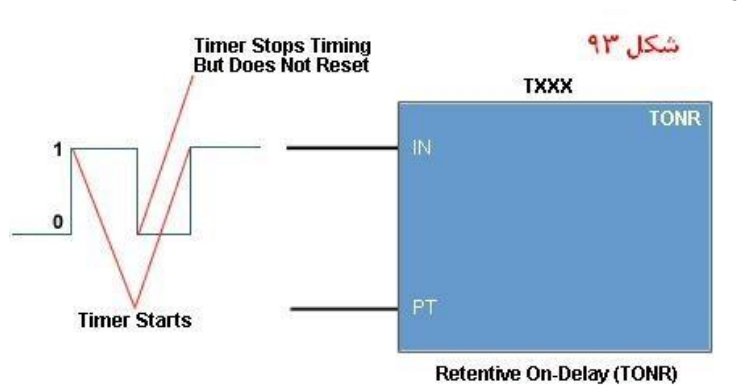

**یک نمون از رنام کار ردی رای آشنایی ا عملکرد تایمر** TONR

Retentive On-Delay (TONR)

وقتی که در شکل 94 ورودی یا سویچ 0.3I بسته میشود , تایمر 5T شروع به اندازه گیری زمان میکند. اگر سویچ فشرده شده و بعد از دو ثانیه رها یا باز یا غیر فعال گردد , عملکرد تایمر متوقف میشود. حال اگر سویچ فوق دوباره فشرده شود , تایمر اندازه گیری زمان را از 2 ثانیه ببعد ادامه داده وزمان رو شن شدن لامپ که قبلا برای 5 ثانیه بعد از فشرده شدن کلید ورودی تنظیم شده بود , حالا روشن میشود. بنا براین خاموش شدن تایمر پس از 2 ثانیه اول سبب پاک شدن اندازه گیری زمان نشده و بعد از وصل مجدد کلید و اندازه گیری زمانی بمدت 3 ثانیه در حالت دوم حال پس از 5 ثانیه المپ رو شن می شود. با ف شرده شدن کلید Pushbutton, و صل شده به ورودی 0.2I تایمر ریست reset خواهد شد. یعنی اینکه اگر پس از روشن خاموش شدن ورودی switch بعد از 2 ثانیه تایمر را ریسججت کرده و دوباره ورودی switch تحریک کنیم , در این صججورت 2 ثانیه شججمرده شججده از حافظه تایمر "پاک " شججده و هیچ اط عاتی در مورد 2 ثانیه در حافظه تایمر باقی نخواهد ماند**.** 

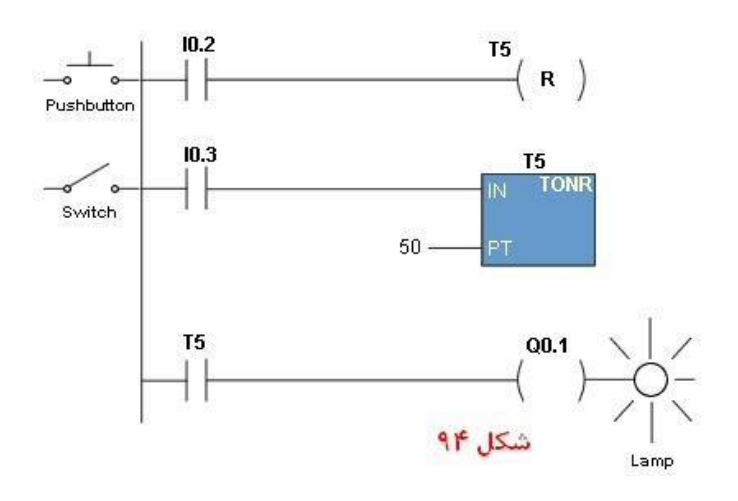

 **ال دیاگرام عملکرد تایمر** (TOF (Delay-Off

این تایمر مانند تایمر هایی که در راه پله های آپارتمان ها مصججرف میشججود عمل میکند. بدین صججورت که وقتی که ورودی تایمر برای یک لحظه روشن خاموش میشود, خروجی این تایمر به اندازه زمان تنظیم شده

PTروشن شده و ودر خاتمه زمان فوق خاموش میشود. مانند چراغهای راه پله. که معموال برای زمان به مدت 5 دقیقه تنظیم میشوند و این مدت معمولا کافی است که یکنفر از پله های طبقه همکف مثلا به طبقه پنجم برسد.

پس از اتمام زمان فوق, تمام المپهای طبقات که بصورت موازی روشن بودند , خاموش میشوند.

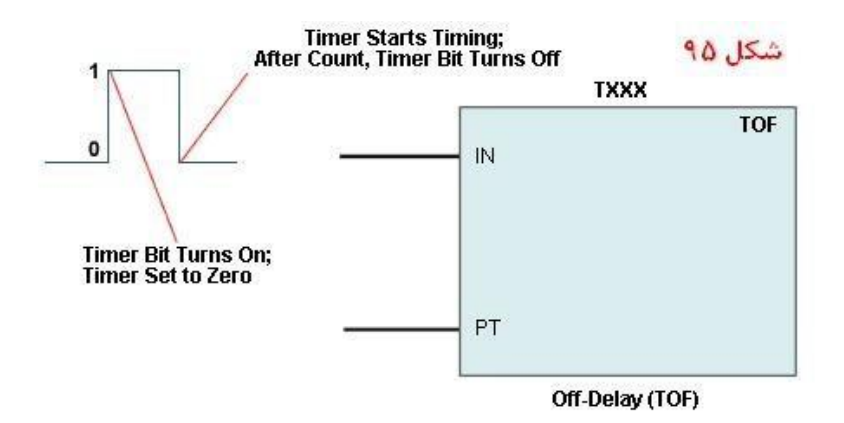

**ج و اطالعات مر وط تایمر های**PLC 7-200S

همانطوریکه قبلا متذکر شدیم , پی ال سی 200–S7 جمعا میتواند 256 تایمر را در اختیار مصرف کننده برای ا ستفاده در برنامه بگذارد. جدول شکل 96 مشخصات و تعداد هرنوع مختلف تایمر های زیمنس را نشان میدهد.

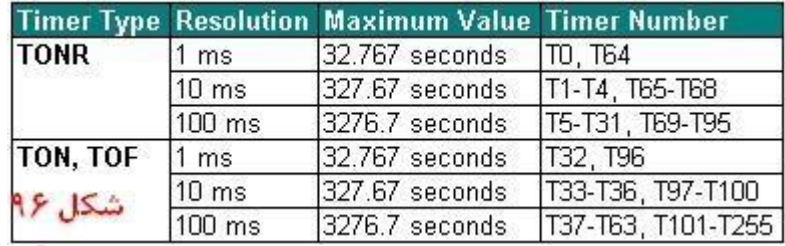

**تمرین نمون رای عملکرد تایمر ها** 

در شکل 97 ملاحظه میکنید که یک تانک مواد شیمیایی داریم که از دو پمت شمارهای 1 و 2 مواد بداخل تانک جاری میشود. این دو مواد شیمایی پس از مخلوط و هم زده شدن توسط پمپ شماره 3 تخلیه میشود. برنامه ای بنویسید که پس از فشار ورودی **.**0I0 پمپ شماره 1که خروجی 0.0Q را فرمان میدهد , شروع به کار کرده و به مدت 5 ثانیه کارکند. و پس از 5 ثانیه خاموش بشود. سپس پمت شماره 2 شروع بکار کرده و بمدت 3 ثانیه کارکند تا مواد شمیایی شماره 2 را بداخل تانک هدایت کند. سپس موتور مخلوط کننده (0.2motorQ Mixer (روشن شده و بمدت 60 ثانیه روشن باقی بماند تا حسابی دو مواد شیمیایی 1 و 2 را مخلوط کند. و سپس مخلوط کن نیز خاموش شود. سپس شیر خروجی (3.0Q drain valve) و بعد از آن بلافاصله پمپ شماره 3 با م شخ صات (0.4Q 3 Pump (بمدت 8 ثانیه شروع بکار کند تا مواد را از تانک ببرون هدایت کند. در صورت نیاز میتوانیم با فشار کلید یا سویچ استاپ دستی سیستم را خاموش کنم که سویچ فوق به ورودی 0.1I وصل شده است.

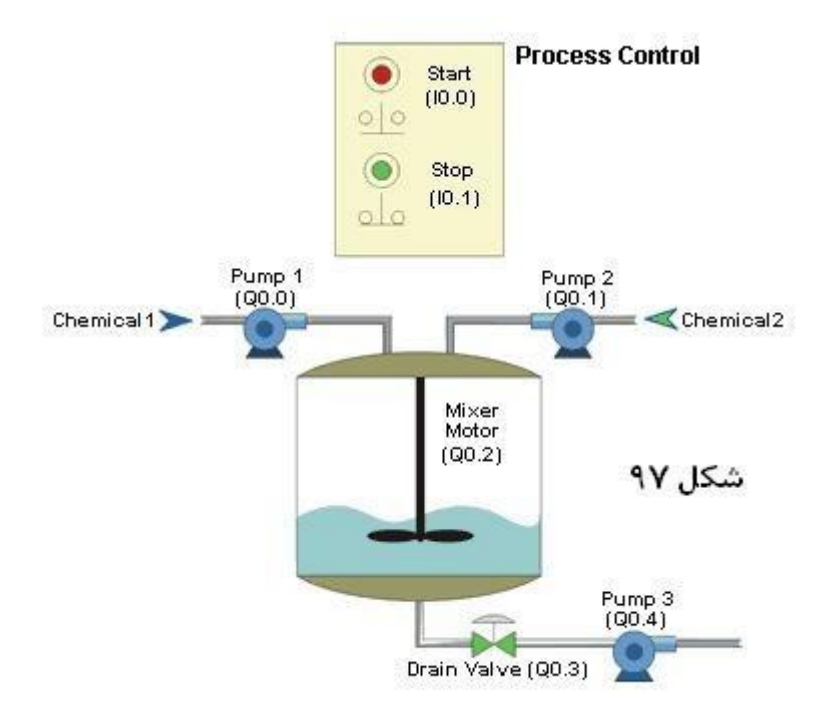

Counters **(مُنمارنده** ها

**.** 

شمارند های موجود در پی ال سی ها عملکردی م شابه شمارندهای مکا نیکی دارند. این شمارنده ها عدد شمارش شده را با عدد "ازقبل " ست شده مقایسه کرده و نسبت به اینکه عدد شمارش شده کمتر و یا مساوی و بزرگتر از "عدد " از قبل تعیین" شده است , خروجی شان فعال میشود. معمو ال ما نیاز داریم یک عدد از قبل تعیین شده را **)**value preset ) به شمارنده داده و میخواهیم شمارنده کمیتی را شمرده و وقتی که عدد شمارش به عدد تیظیم شده ر سید , خروجی اش فعال گردد. بطور مثال شجکل 98 یک کانوایر انتقال بطری را نشجان میدهد. در این جا نیاز داریم که بطری های در گروه های **6** تایی بداخل جعبه های مخصوص هدایت شده و سپس بطرف دستگاه بسته بندی هدایت بشوند**.**

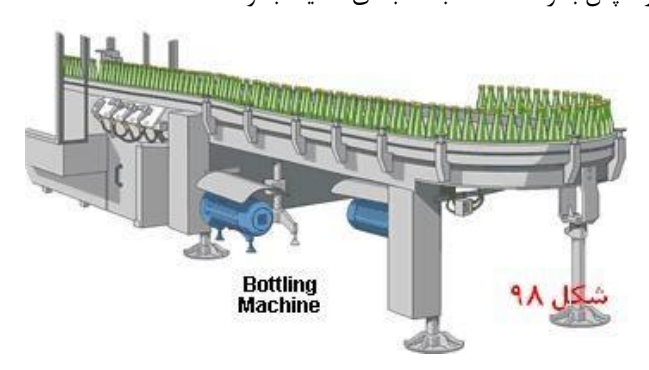

**سمبل شمارن ها در رنام نویسی منطقی نرده انی** Logic Ladder

شمارنده ها نیز مانند تایمر ها در برنامه های منطقی نرده بانی توسط سمبلهای چهارگوش نشان داده میشوند. درصورت تحریک شدن ورودی CU( up Count )کانتر یک واحد به "شمارش " قبلی اضافه میکند. در صورت تحریک شدن ورودی CD) Down Count ( کانتر یک واحد از "شمارش " قبلی کم یا کسر میکند.

برای فعال کردن ورودی شمارش بباال یا پایین , الزم است که سطح سیگنال باینری اعمال شده از 0 به ولتاز 1 تغییر وضعیت بدهد از میتوانیم کلی بطور Siemens S7**-**200 سری های سی ال پی در .)count input transitions from a logic 0 to a logic 1) سه نوع شمارنده استفاده کنیم . که عبارتند از: -**1** شمارنده های "باال رونده " یا (CTU (counters Up -**2** شمارنده های پایین رونده یا (CTD (counters down -**3** شمارندهای باال و پایین رونده یا .(CTUD (counters down/up**.** مانند تایمرها میتوانیم تا 256 شمارنده در برنامه نوشته شده خود داشته باشیم که این شمارندها میتوانند از شماره 0C تا 255C شماره گذاری بشوند. تذکار: دو شمارنده با یک شماره نمی توانیم در یک برنامه داشته باشیم . و ماکسیم شماره قابل شمارش نیز عددی است بین 32767

.+/- شکل شماره 99 را م حظه کنید.

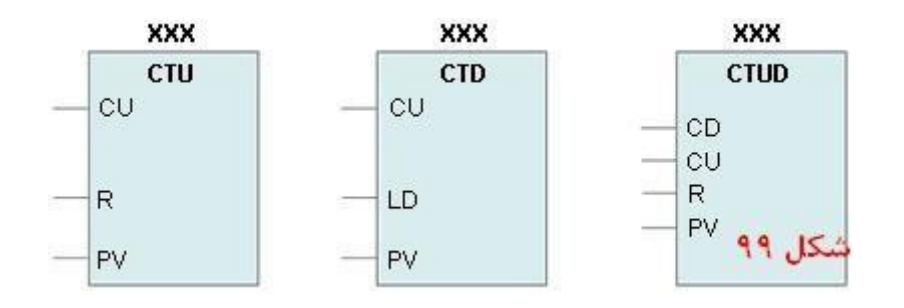

**شرح عملکرد شمارن ه االرون ه** (CTU(

شمارنده باال رونده درصورت تحریک شدن ورودی CU یک واحد به "شمارش کننونی اش" افزوده میشود تا مقدار عدد شمارش شده به عدد "از قبل" تعیین شده PV) value preset **(** برسد. هر زمان که ولتاژ سیگنال ورودی اعمال شده به پایه CU از عدد باینری صفر به یک افزایش پیدا میکند , به محتویات "شمارش کنونی " value current" یک واحد افزوده میشود. تحریک ورودی R سبب RESET ریست یا صفر شدن "عدد شمارش" شده میشود. با مساوی قرار دادن ورودی PV به هر عدد دلخواه دسی مال , میتوان مقدار عدد

"ازقبل تعیین" شده را تعیین کرد. در صورت مساوی یا بزرگتر شدن عدد "شمارش شده " با عدد از"قبل " تعیین شده , خزوجی (Q (bit output تغییر وضعیت از 0 به 1 و یا فعال خواهد شد. شکل 100 را م حظه کنید.

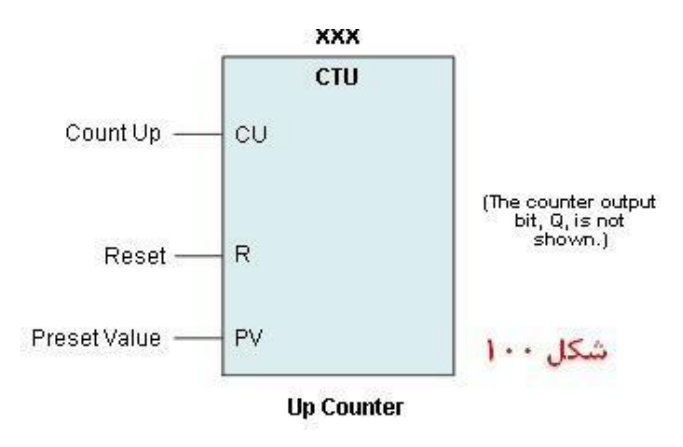

**شرح عملکرد شمارن ه پایین رون ه** Counter Down اگر مث 12 **=** PV قرار داده بایشم , هرزمان که ورودی CD از ولتاژ منطقی صفر به ولتاژ منطقی یک تغیروضعت میدهد (1 logic a to 0 logic a from transitions(**,** از عدد PV یک واحد "کسر" میشود ویا داریم **)**11 **=** 1 **–** PV( 12 **=**. وقتی محتویات PV مساوی صفر میشود , 12 واحد شمرده شده , در این صورت خروجی (Q (bit output فعال میشود. در صورت تحریک شدن ورودی LD , شمارنده ریست شده و مقدار PV جایگذین مقدار "شمارش" کنونی میشود. شکل 101 را بررسی کنید.

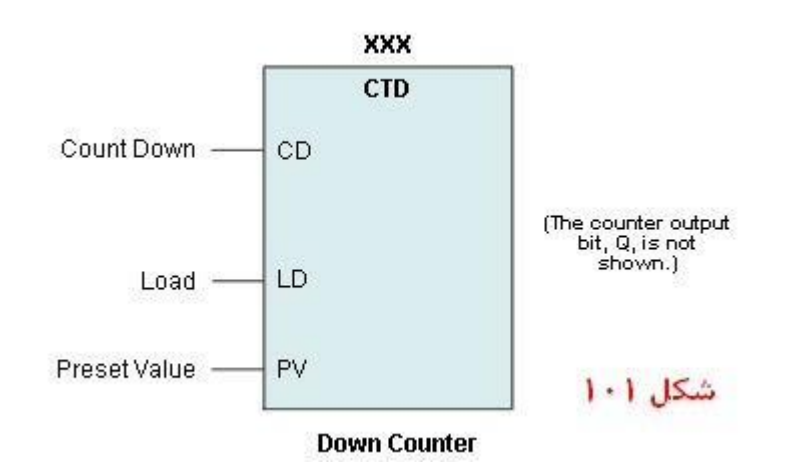

**شرح عملکرد شمارن ه اال و پایین رون ه** ( counter Down / Up 7-200S(

این شمارنده به مقدار PV یک واحد هرزمان که ورودی CU توسط تغیر سیگنال از باینری صفر به باینری یک تغیر وضعت میدهد "اضافه" میکند. ووقتی که تغیر ولتاژ فوق به پایه ورودی CD اعمال میشود , یک واحد از عدد PV" کسر" میگردد. وقتی که مقدار شمارش شده کننونی مساوی مقدار PV میشود , خروجی تحریک میشود و یا در "وضعیت " روشن قرار میگیرد. وقتی که عدد شمارش شده "کنونی" مساوی صفر میشود , خروجی QD در وضعیت روشن قرار میگیرد on turns QD output. ووقتی که مقدار شمارش "کنونی" مساوی مقدار از پیش تعینPV میشود , خروجی QU تحریک ویا روشن میشود on turns QU output. در صورت تحریک شدن ورودی (LD (, شمارنده , مقداراز پیش تعیین شده PV بجای "شمارش کنونی " بازگذاری میکند. به همان شکل در صورت تحریک شدن پایه R) (reset input) , شمارنده ریست شده و مقدار " شمارش " کنونی مساوی صفر میشود. شمارش کردن شمارنده هر زمان که شمارش کنونی مساوی PV یا صفر میشود متوقف میگردد. توجه خروجی های QD وQU در شکل 102 در روی کانتر نشان داده نمی شوند.

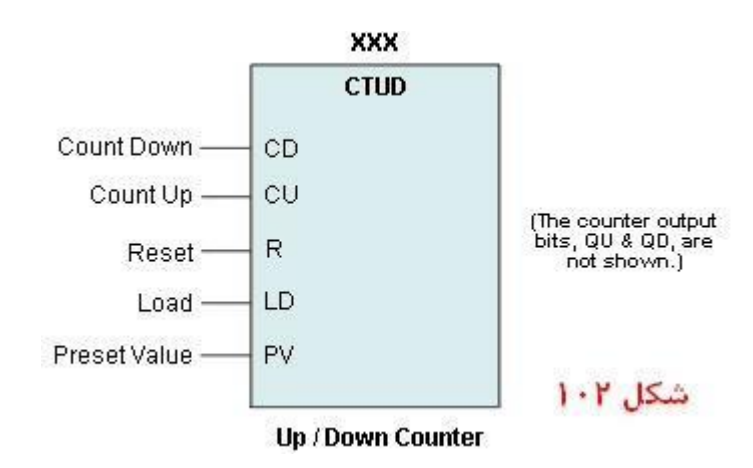